# **CASIO.**

# **HANDY TERMINAL** シリーズ **DT-9800**

**取扱説明書** 

- この取扱説明書は、本機の 基本的なご使用方法および 取り扱いについて説明して ありますのでご使用前にひ と通りお読みください。
- ご使用の前に「安全上のご 注意1をお読みの上、正し くお使いください。
- 保証書の記入を確認の上、 取扱説明書とともに大切に 保管してください。

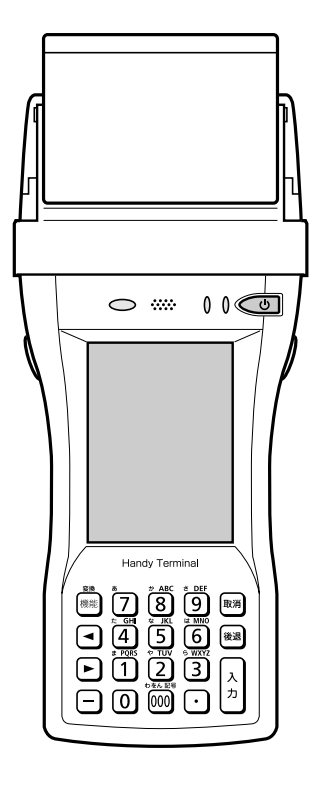

本製品は、株式会社ブライセンが著作権を保有するB-RAPPORE StackおよびMy Wirefree Network Bluetooth User Interface Applicationを、ライセンスを受けて 搭載しています。

## **&Bluetooth**

BLUETOOTHは、Bluetooth SIG, Inc., U.S.Aが所有する登録商標で、カシオ計算機は ライセンスを取得しています。

Microsoft, Windowsは米国Microsoft Corporationの米国およびその他の国における 登録商標または商標です。

Datalightはデータライト社の登録商標です。 FlashFXTMはデータライト社の商標です。

Datalight is a registered trademark of Datalight,Inc.

FlashFXTM is a trademark of Datalight,Inc.

Copyright 1993-2000 Datalight,Inc., All Rights Reserved

U.S. Patent Office 5,860,082

その他本書に記載されている会社名、製品名は各社の商標または登録商標です。

# **安全上のご注意**

このたびは、カシオ製品をお買い上げいただき、誠にありがとうございます。 ・ご使用の前に「安全上のご注意」をよくお読みの上、正しくお使いください。 ・本書は、お読みになった後も大切に保管してください。

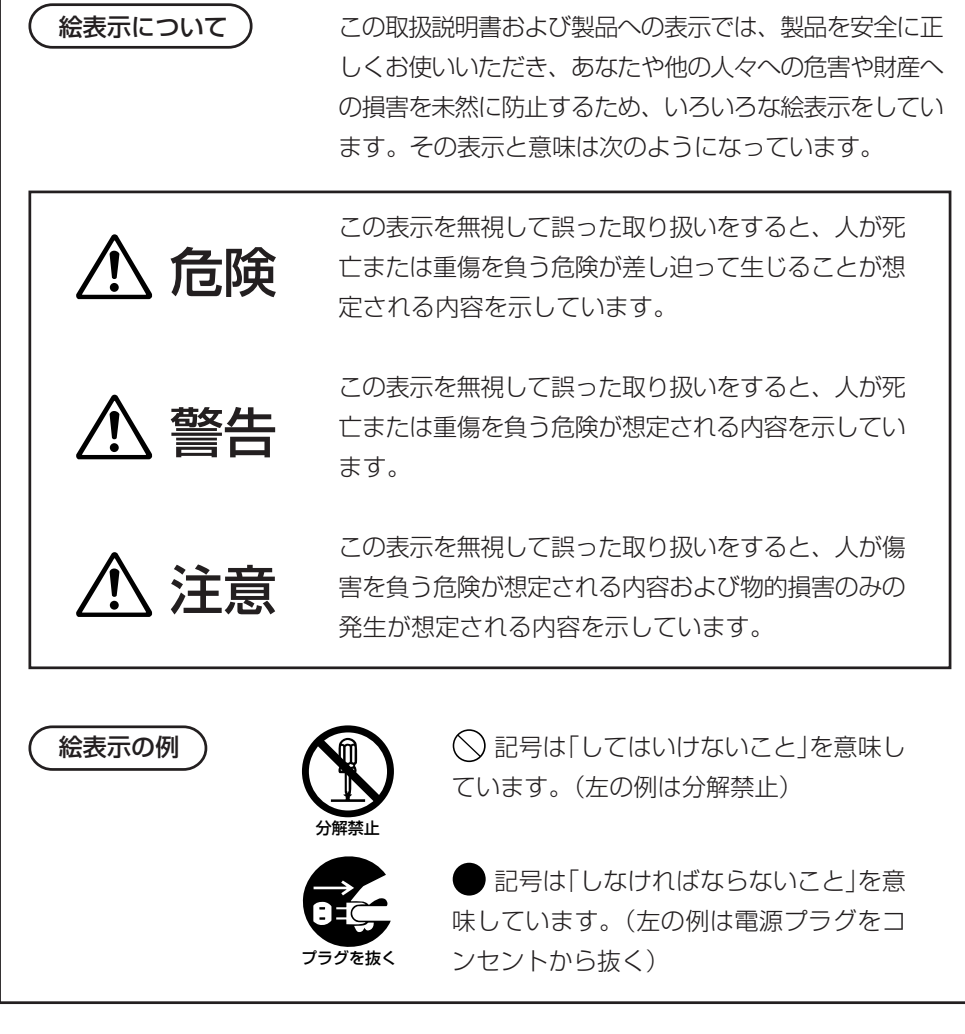

## 使用上のご注意

## 警告

#### ■分解・改造しないでください

●本機を分解・改造しないでください。内部には電圧の高い部分があり、感電 の原因となります。また、高温になる部分がありやけどの原因となります。

#### ■異常状態で使用しないでください

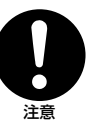

注意

分解禁止

●万一、発熱していたり、煙が出ている、異臭がするなどの異常状態のまま使 用すると、火災・感電の原因となります。すぐに電源を切り、購入先または カシオテクノ・サービスステーションにご連絡ください。

#### ■ 異物が中に入ったときは

●万一、異物が本機の内部に入った場合は、電源を切り、購入先またはカシオ テクノ・サービスステーションにご連絡ください。そのまま使用すると火 災・感電の原因となります。

#### ■破損したときは

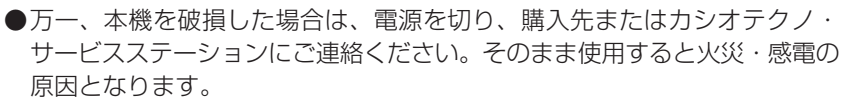

#### ■ 水などがかからないようにしてください

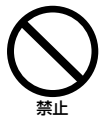

注意

●ハンディターミナル本体は防沫仕様ですが、オプションのIOボックス等は防 沫仕様ではありませんので、水などの入った容器または金属物を置かないで ください。

 また、ハンディターミナルを濡れた状態で装着しないでください。水がこぼ れたり中に入った場合、火災・感電の原因となります。

## 無線通信機能の取り扱いについて

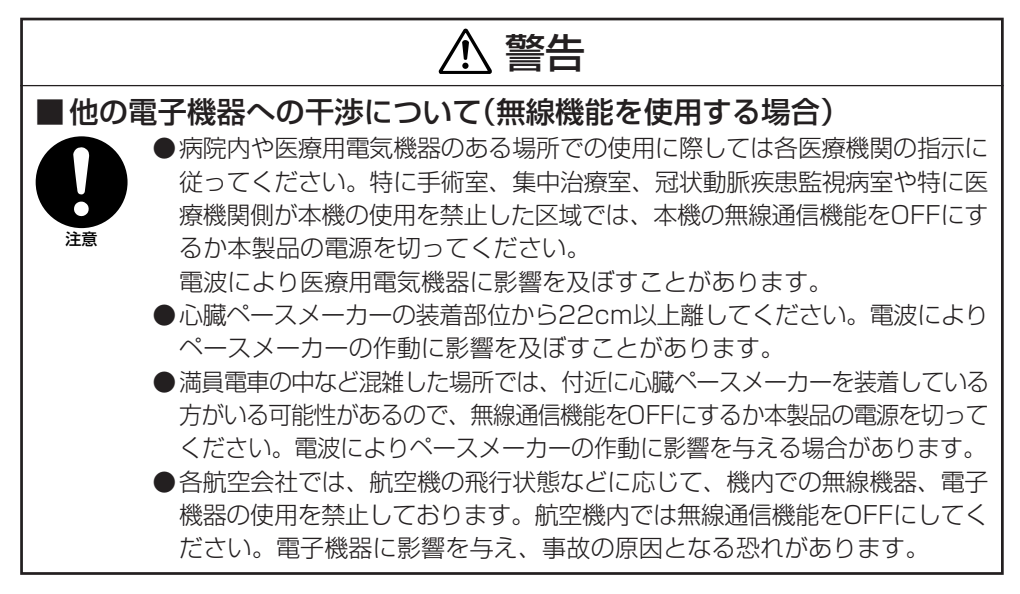

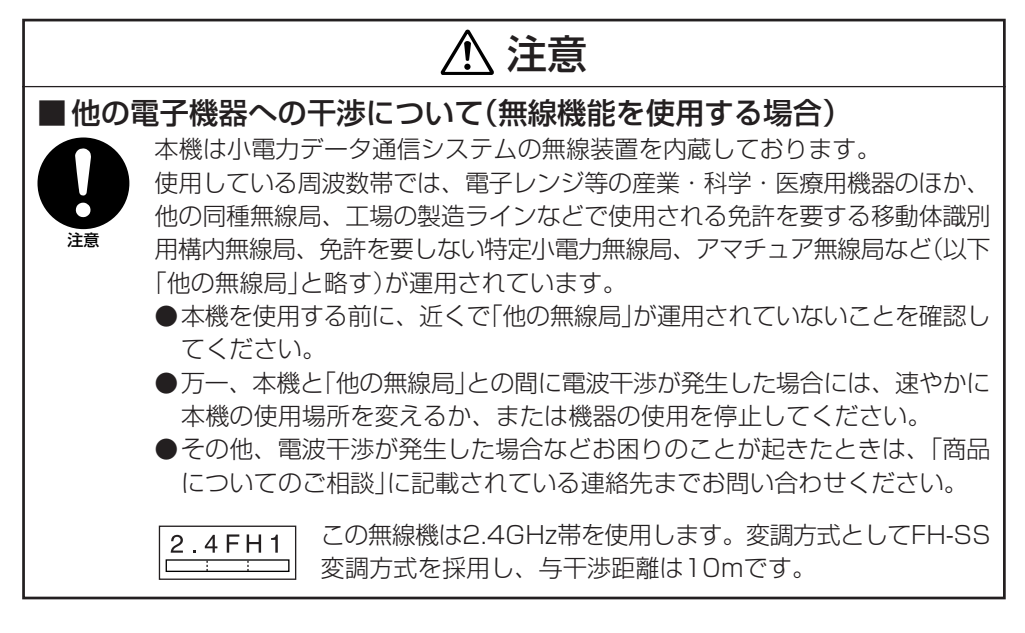

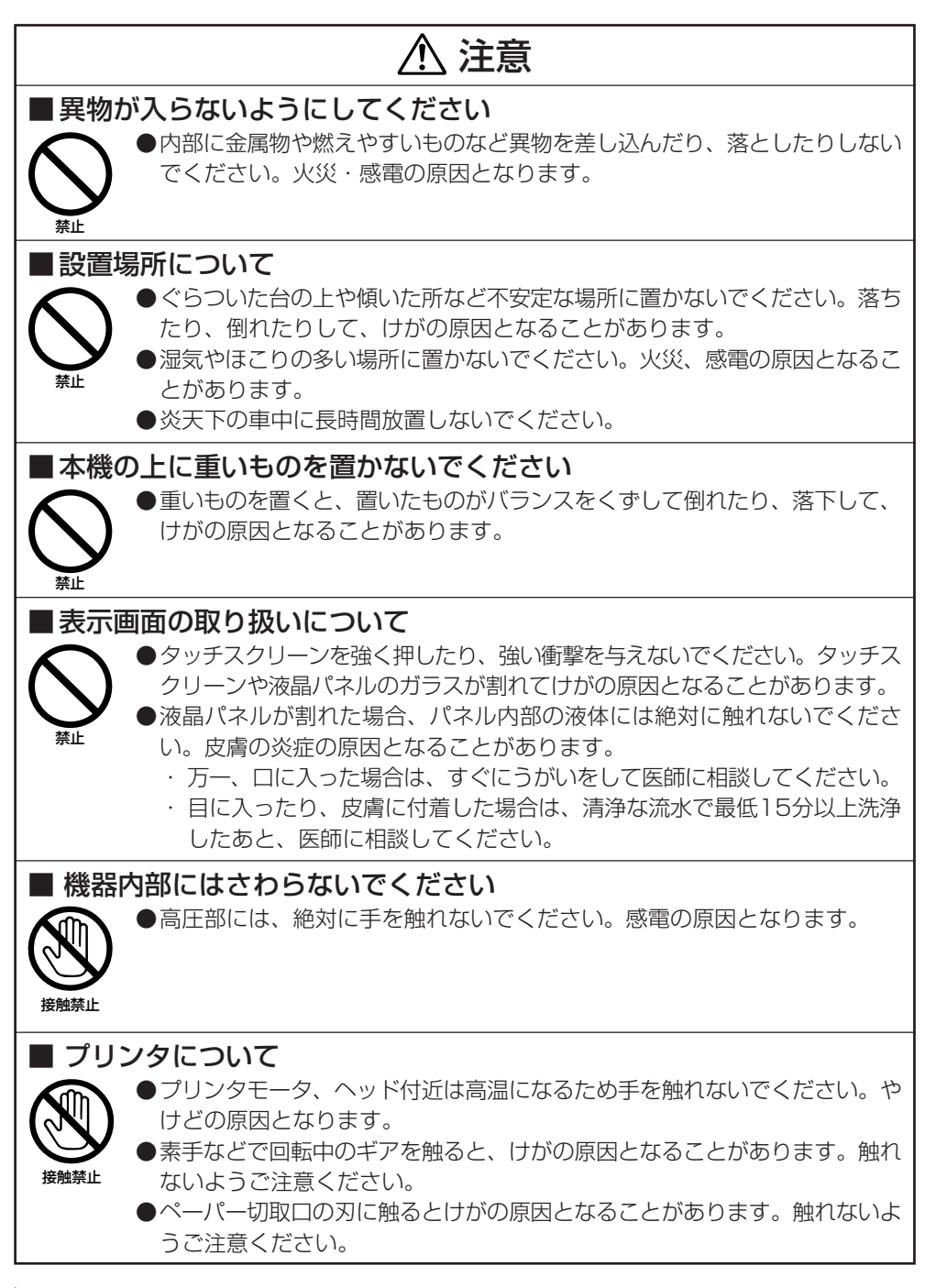

## リチウムイオン充電池パックについて

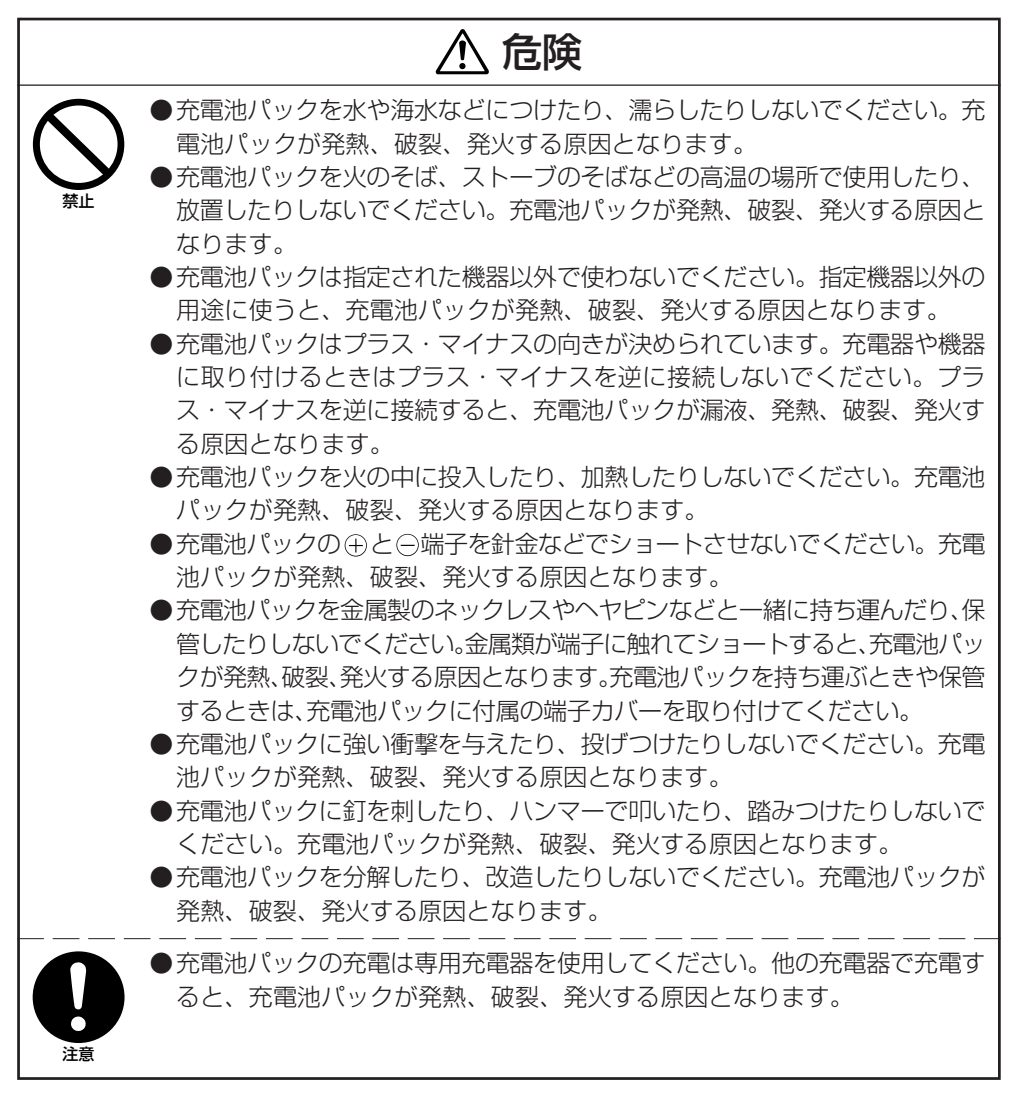

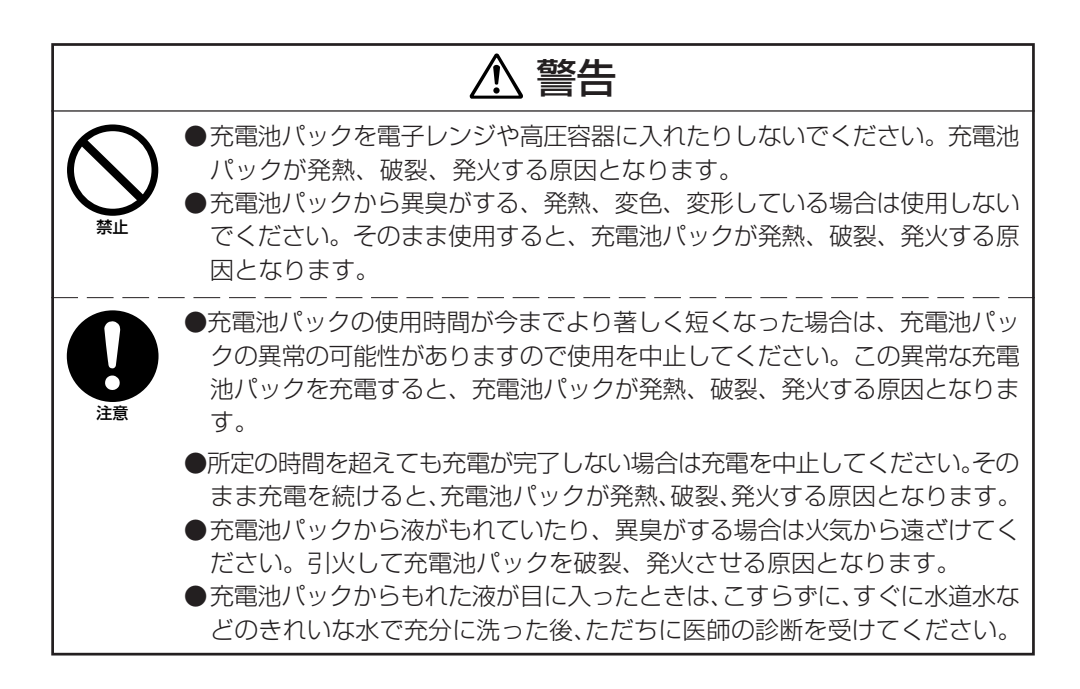

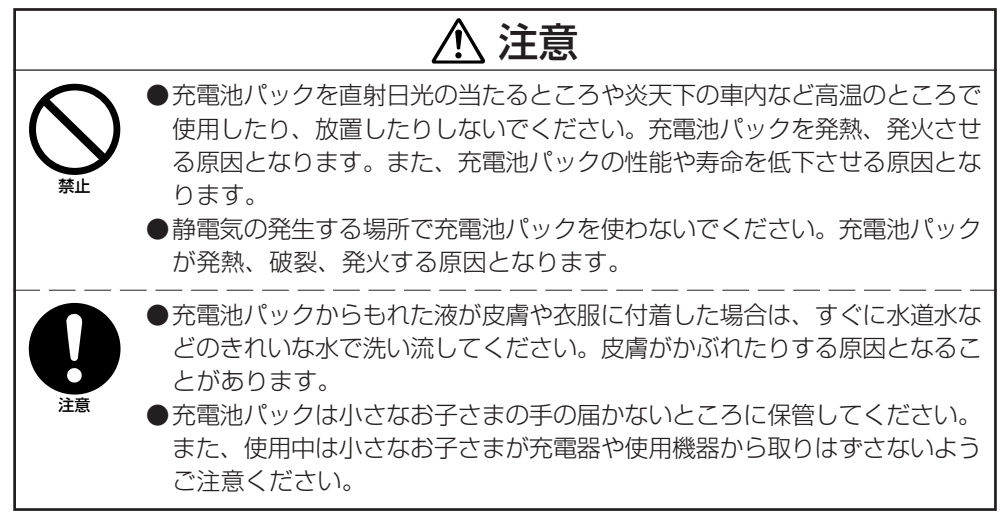

### AC電源の使用について

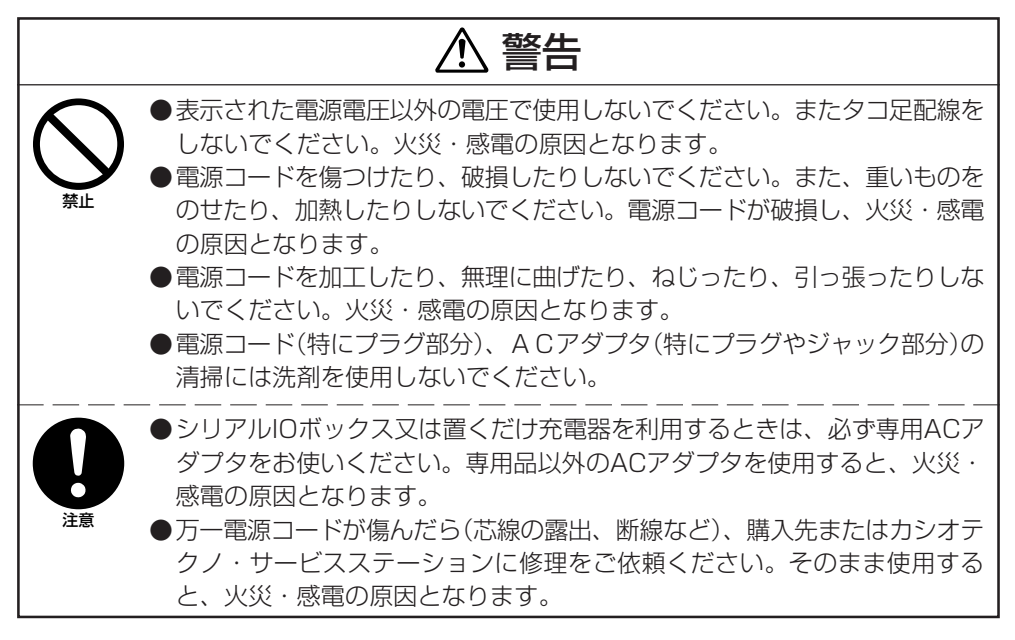

## 注意

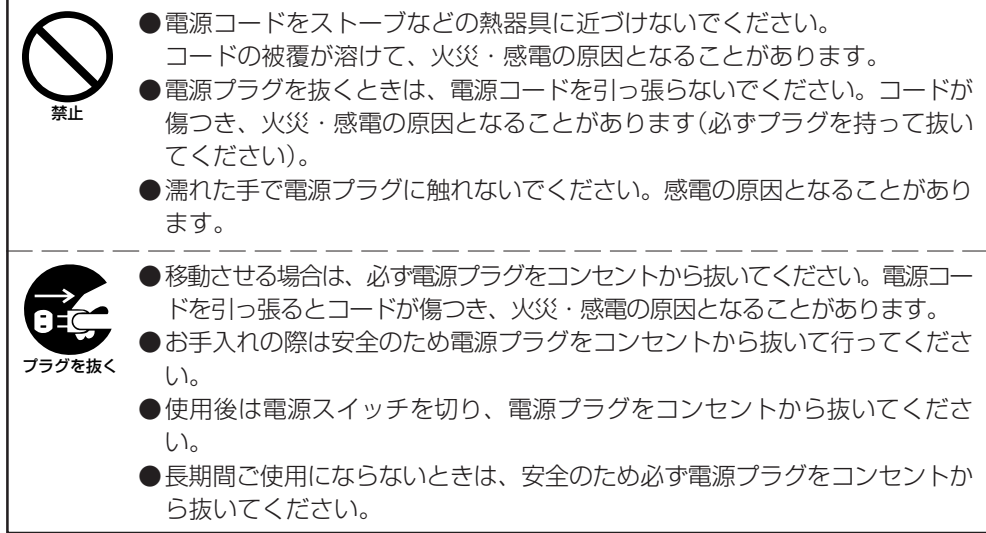

## ACアダプタについて

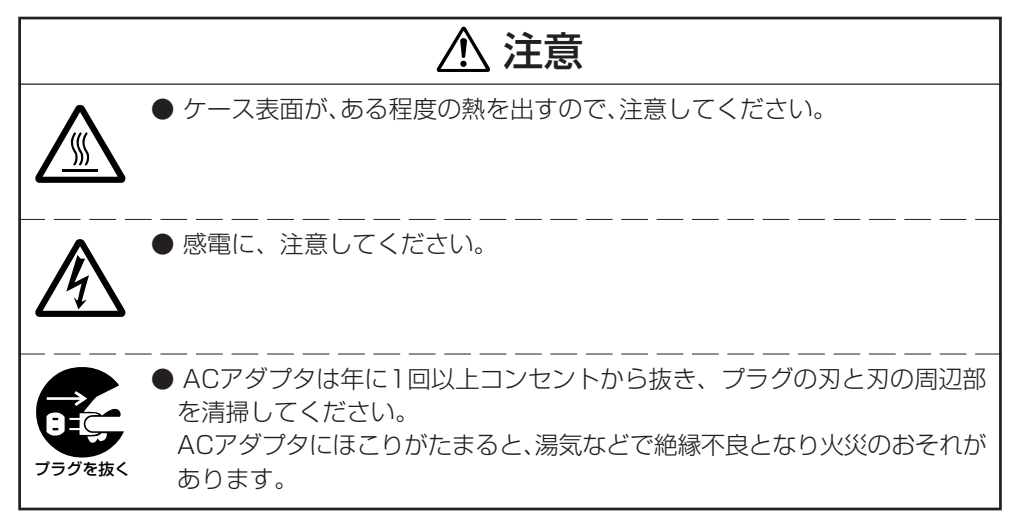

## 重要なデータは控えをとっておいてください

## 注意

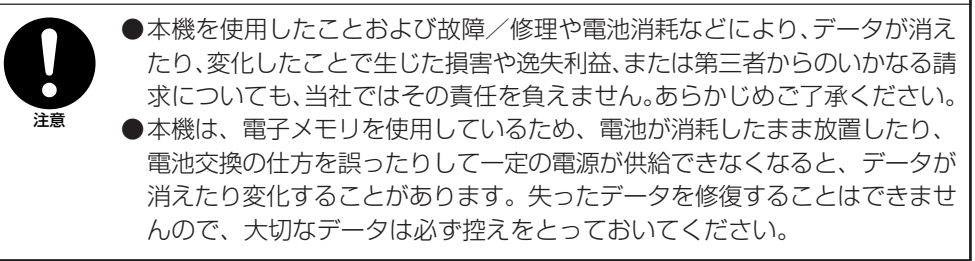

## **■ご使用上の注意**

木機は精密機器です。使いかたを誤ったり乱暴に扱うと、データが正常に保存できなくなっ たり故障することがあります。次の注意をよくお読みのうえ、正しくお取り扱いください。

#### ●電池が消耗した状態で使い続けないでください。

データが消えたり変化することがあります。電池が消耗したら、すぐに電池を充電してく ださい。

#### ●消耗した電池を入れたまま、長時間放置しないでください。

電池が液漏れすることがあります。液漏れは本機の故障、破損の原因になることがあり ます。

#### ●各機種の使用温度の範囲内でご使用ください。

範囲外で使用すると故障の原因となります。

●次のような場所での使用は避けてください。

本機の故障、破損の原因になります。

- 静雷気が発生しやすいところ
- 極端に高温または低温のところ
- 湿度の高いところ
- 急激な温度変化が起こるところ
- ほこりの多いところ

● タッチスクリーンやリセットボタンは、必ず専用のスタイラス(ペン)で操作してください。

- ●スタイラス(ペン)以外でのタッチスクリーン操作はお避けください。タッチスクリーンが キズついたり、動作上の障害が発生することがあります。
- ●本機の清掃に、シンナー、ベンジンや化粧品などの揮発性の薬剤を使わないでください。 本機が汚れたときは、乾いた布か中性洗剤に浸して固くしぼった布で拭いてください。

#### ●液晶パネルについて

液晶パネルは、高精度な技術で作られており、有効画素は99.99%以上です。 点灯しない画素や常時点灯する画素が存在することがありますが、液晶パネルの特性で、故障 ではありません。

# **■はじめに.**

- 本書の内容に関しては、将来仕様改良などにより予告なしに変更することがあります。
- 本書の使用による損害および不利益などにつきましては弊社では一切その責任を負いかねま すので、あらかじめご了承ください。
- 本書の内容については万全を期して作成いたしましたが、万一不審な点や誤りなど、お気付 きのことがありましたらご連絡ください。
- 本書では、本機のプログラミング方法、ダウンロード方法などは記載いたしておりませんの で、ダウンロードなどに関しては、別資料をご覧ください。

## 保証およびサービスについて

- 保証書は製品に添付しておりますので、記載内容をご確認のうえ大切に保管してください。 保証書に「品名」「保証期間(購入日)「購入先名」 」 などの所定事項が記入されていないと無効と なり、無償修理などを受けることができません。もし記入されていないときはすぐにお買い 上げの販売店に申し出て記入してください。
- 万一故障した場合は機種名およびお買い上げ日と故障内容をお買い上げの販売店までご連絡 ください。
- 安心して機械をご使用いただけるように、購入時に「保守契約」を締結されることをお勧めい たします。

この装置は、高調波電流規格 JIS C 61000-3-2 に適合しています。

この装置は、クラスB情報技術装置です。この装置は、家庭環境で使用することを目的と していますが、この装置がラジオやテレビジョン受信機に近接して使用されると、受信障 害を引き起こすことがあります。

取扱説明書に従って正しい取り扱いをしてください。

VCCI-B

#### ●本製品の使用済後の取扱について

「資源有効利用促進法」施行に伴い、カシオ計算機(株)では、地域環境保全と資源有効活用のために、 お客様でご使用済みとなりましたパーソナルコンピュータを始めとする情報通信機器の回収・再資 源化活動を行っております。 お客様からの廃棄処理依頼に対し回収いたしますので、弊社の環境保全活動にご協力いただきます ようお願い申し上げます。 回収申込方法は、カシオホームページ【http://www.casio.co.jp】でご案内しております。

●本製品は二次電池を使用しております。交換後のリサイクルにご協力ください。 「資源有効利用促進法」施行に伴い、カシオ計算機(株)では、地球環境保全と資源有効活用のために、 お客様でご使用済みとなりました二次電池の回収・再資源化活動を行っております。弊社の環境保 全活動にご協力いただきますようお願い申し上げます。 回収については、カシオホームページ【http://www.casio.co.jp】でご案内しております。

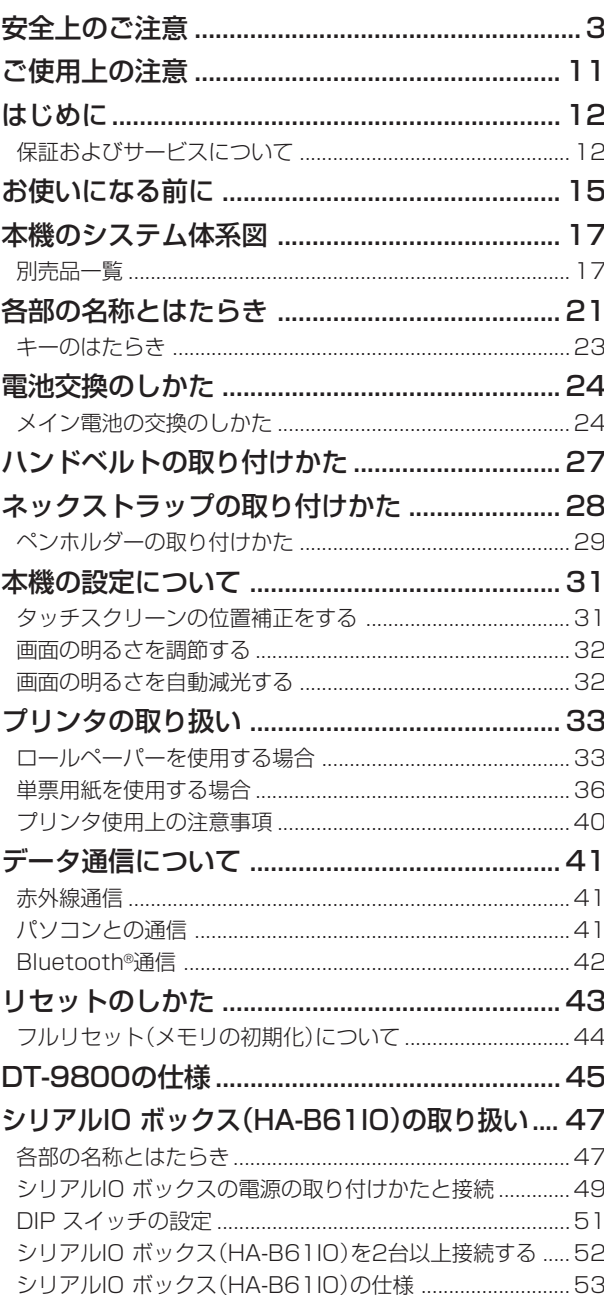

▌<br>**目次\_\_\_\_\_\_\_\_\_**\_\_

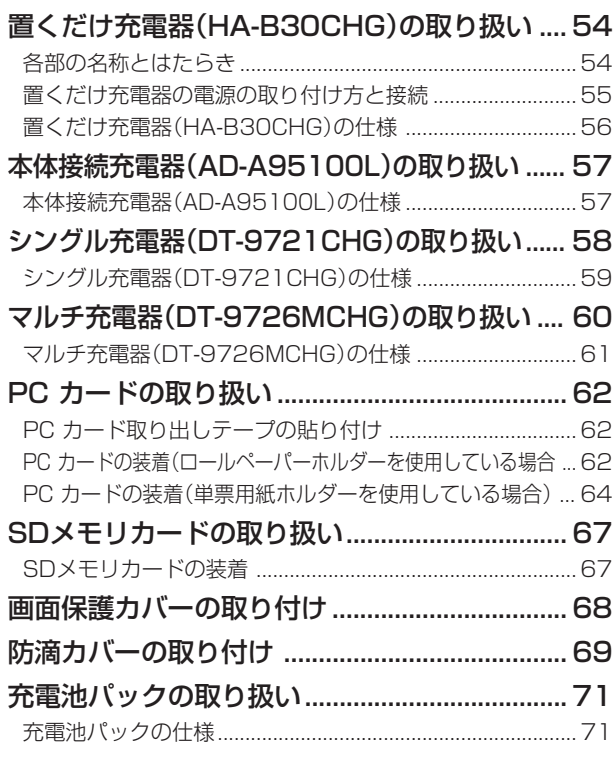

## **お使いになる前に**

1 箱の中身を確認しましょう。

本機をはじめてお使いになる前に、次の手順で準備を行ってください。

箱を開けたら、まず、次の付属品が全部そろっているか、確認してください。 ●本体 ●PCカード取り出しテープ2枚 ●スタイラス(ペン)  $\overline{\phantom{a}}$ ●ネックストラップとペンホルダー ●ハンドベルト ●ネックストラップ用リング ●ロールペーパー ●充電池パック **●58mm用紙用ペーパーパーティション** ●PCカードホルダー ●取扱説明書(本書) ●保証書

2 充電池パックを充電します。

充電池パック(DT-9723LI)を充電します。充電はシングル充電器、置くだけ充電 器、シリアルIOボックスなどを充電器として使って行います。

置くだけ充電器などで充電する場合は、あらかじめ本体に充電池パックを取り付けて ください。

それぞれの充電のしかたについては、61、58、51ページをご覧ください。

- $3$  充電池パックを取り付けます。
	- ① 本体側面の充電池パックカバーロックス イッチを「FREE」の位置にスライドさせ ます。
	- ② 充電池パックカバーを開きます。

③ 充電池パック(DT-9723LI)を取り付け ます。向きを間違えないように注意して ください。

- ④ 図のように充電池パックカバーを元に戻 し、充電池パックカバーロックスイッチを 「LOCK」の位置に戻してください。
- 4 雷源キーを約1秒間押して電源を入れます。 必要なアプリケーションを起動してください。

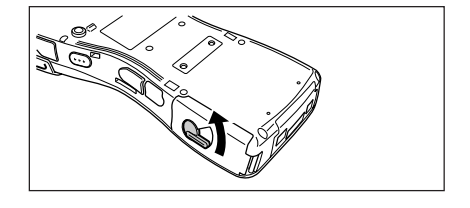

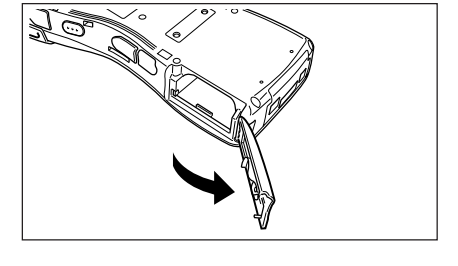

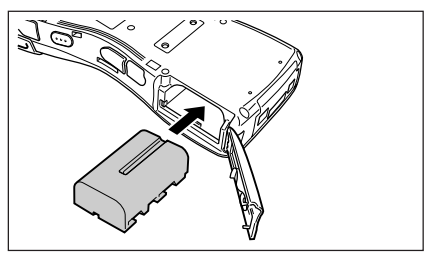

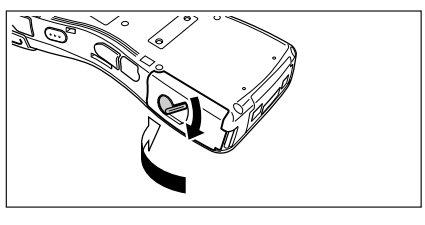

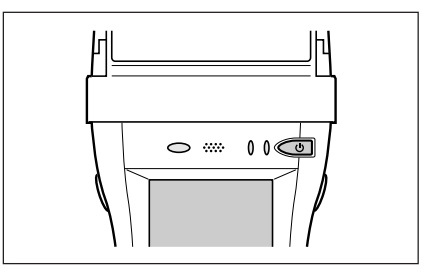

## **本機のシステム体系図**

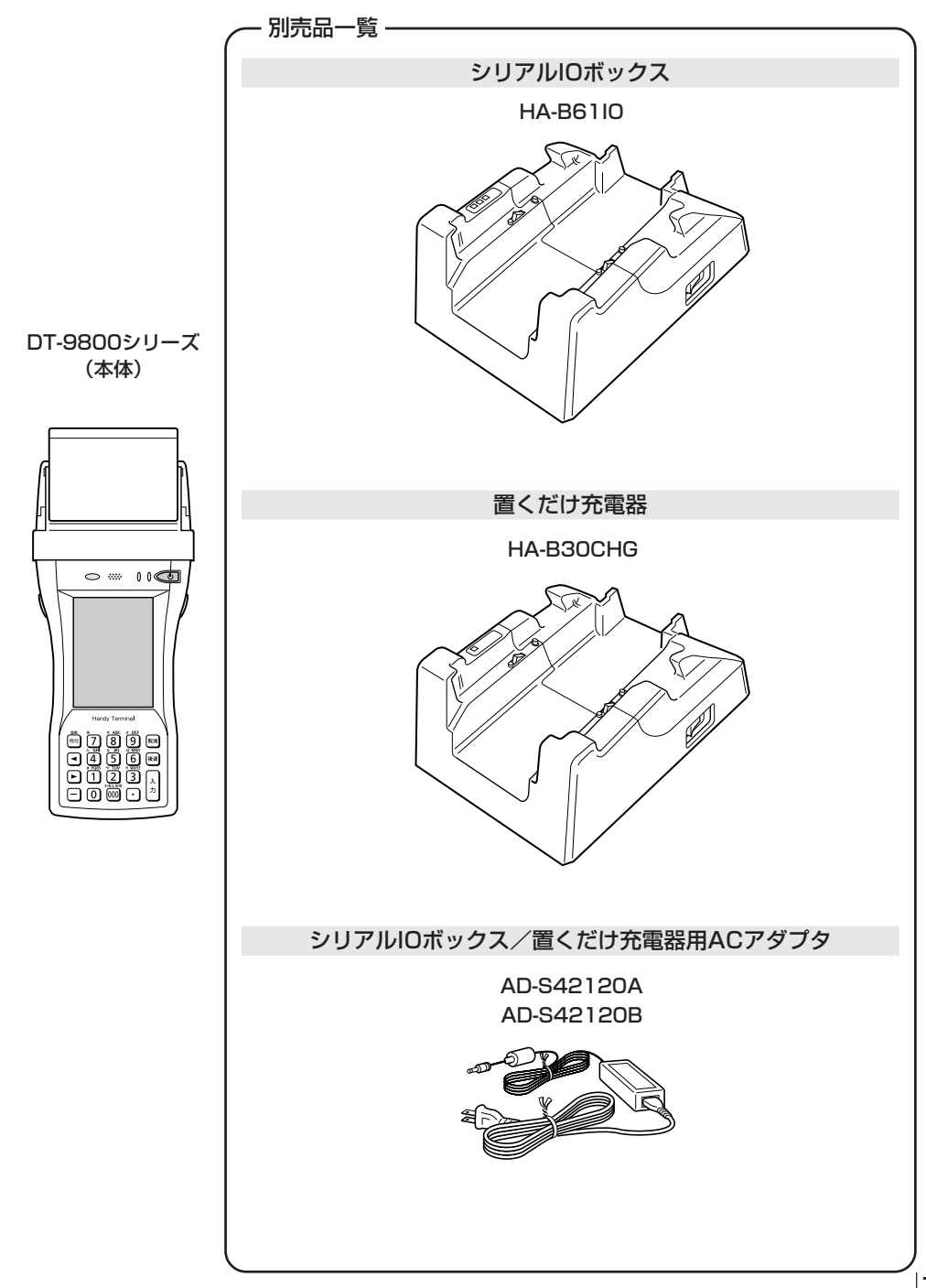

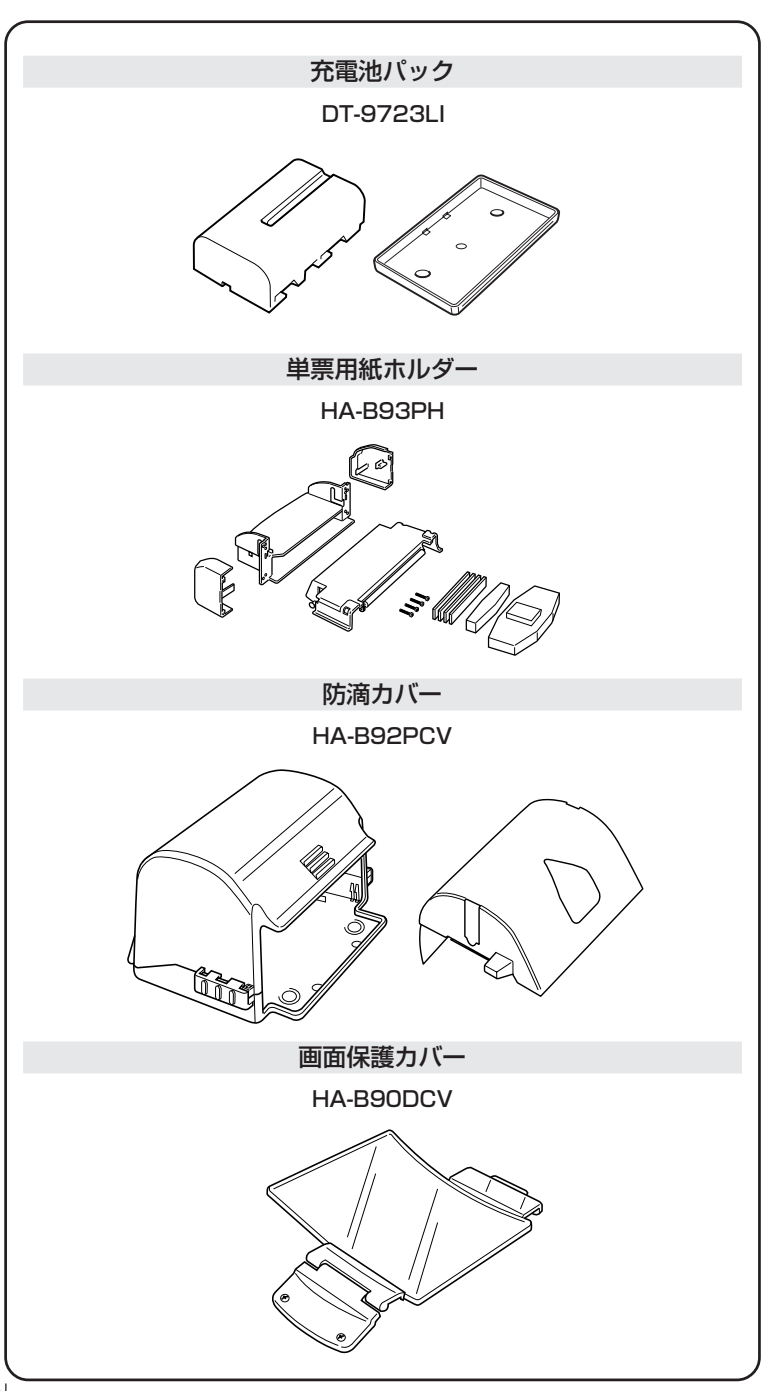

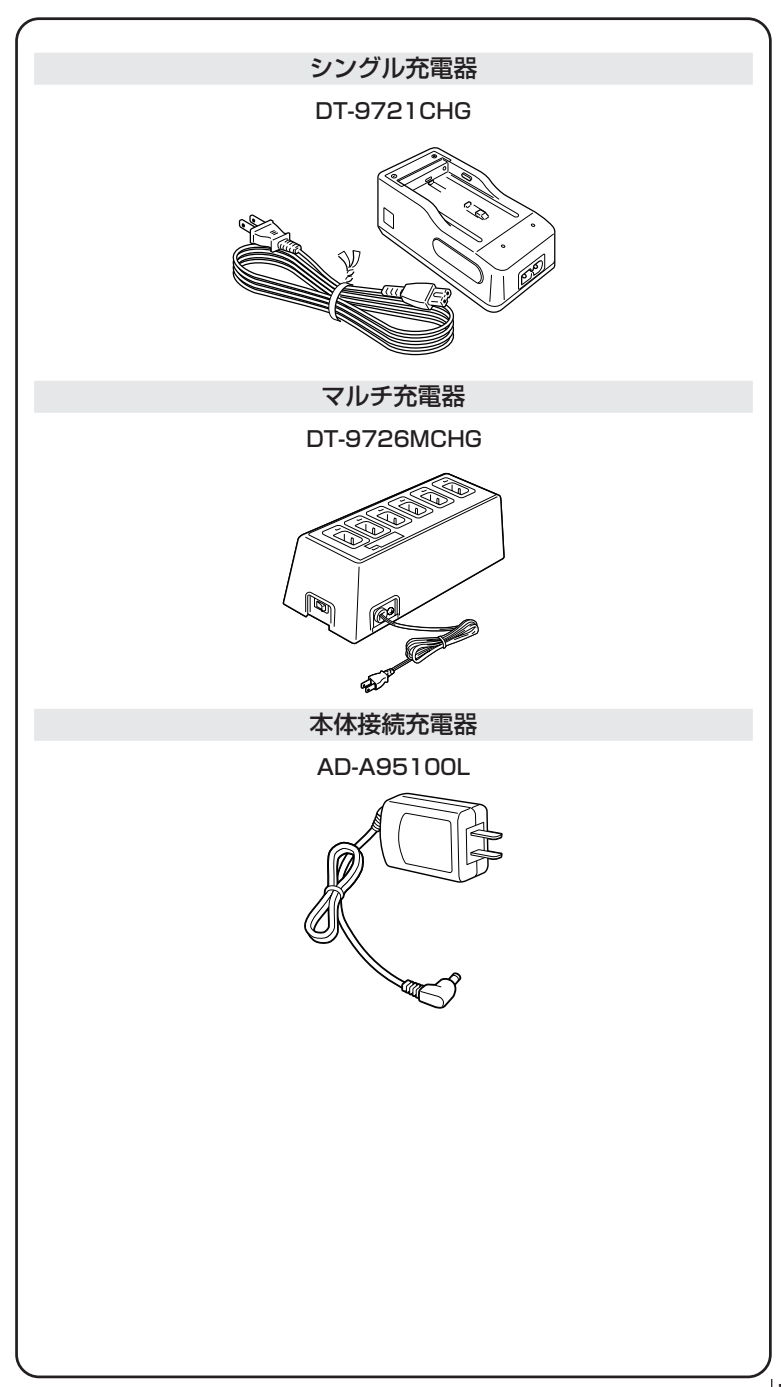

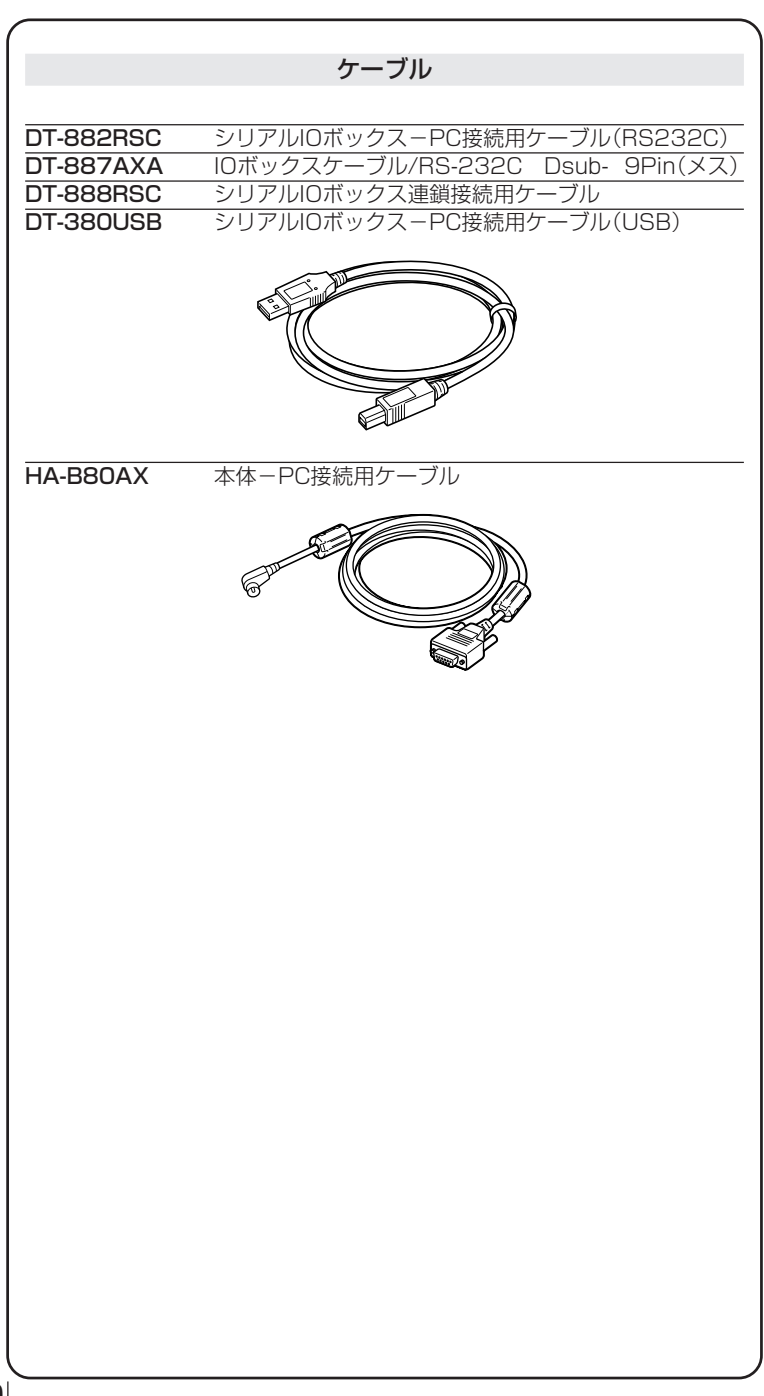

## **各部の名称とはたらき**

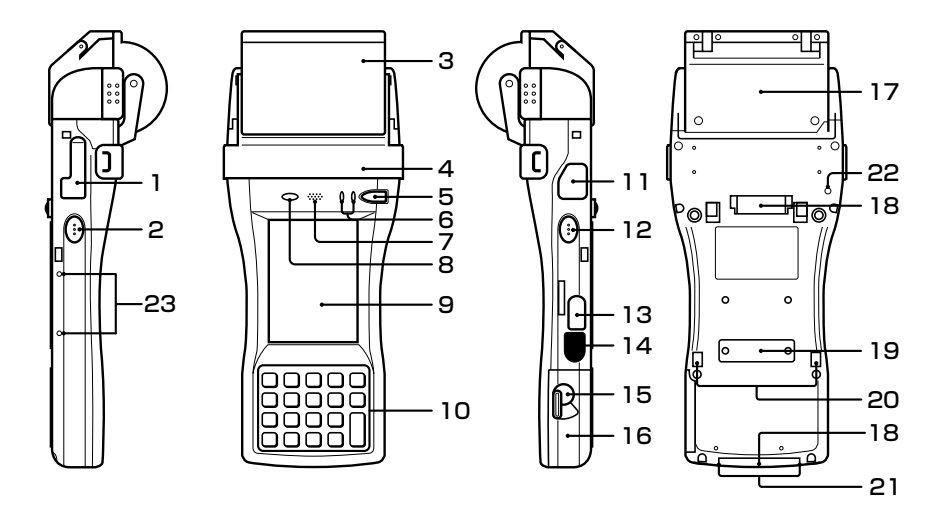

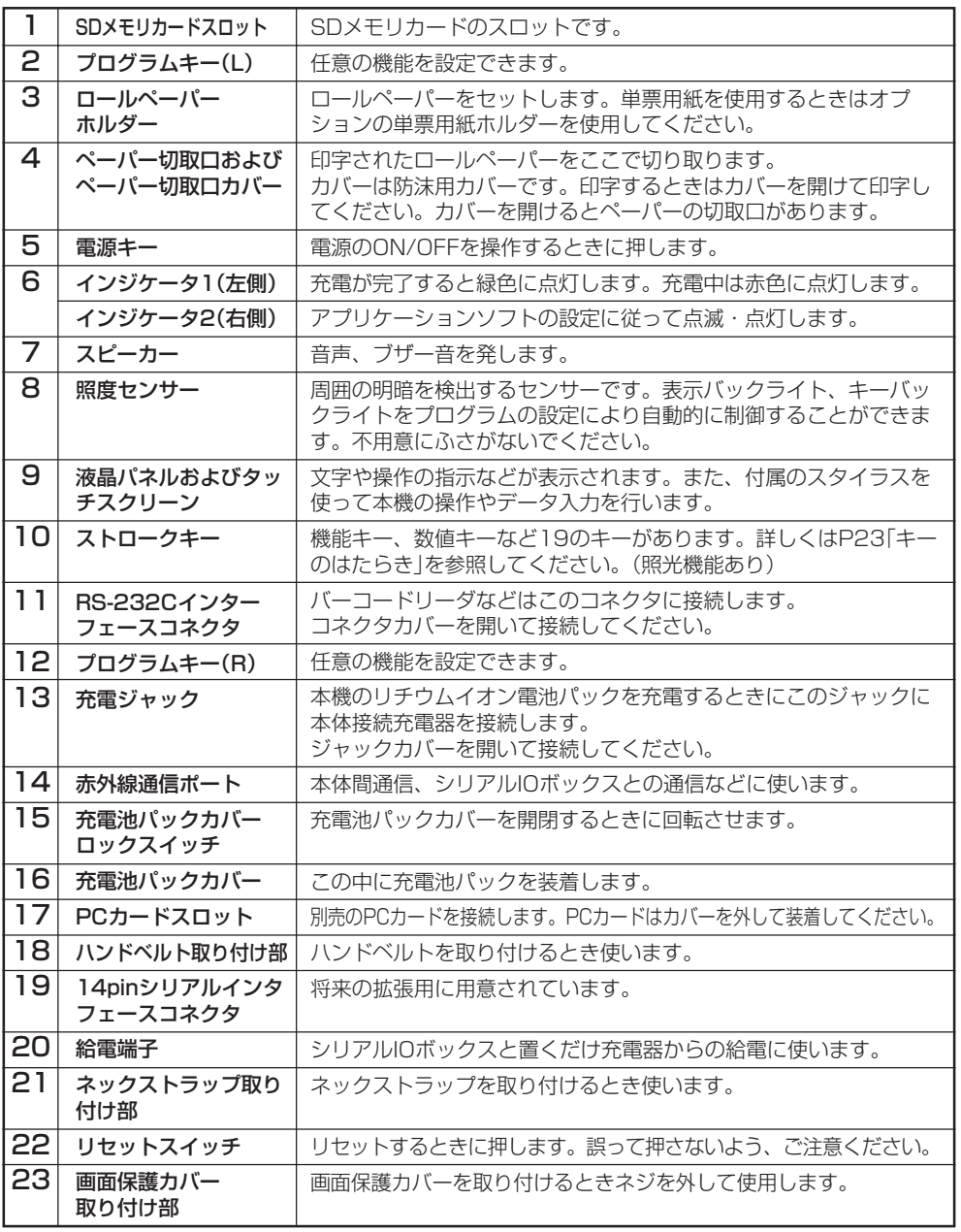

## キーのはたらき

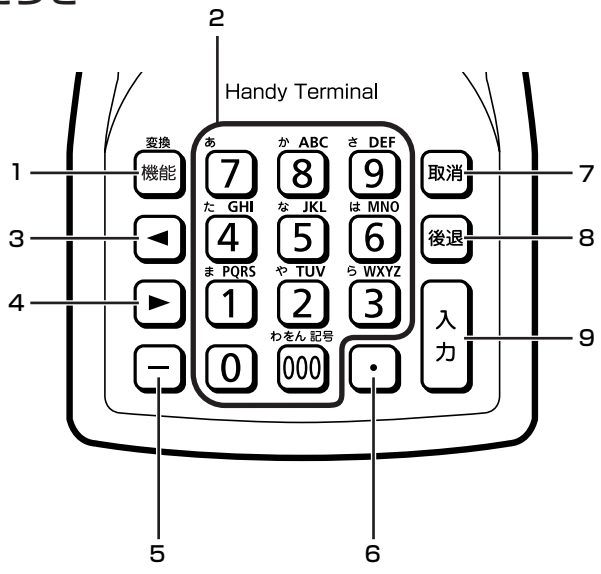

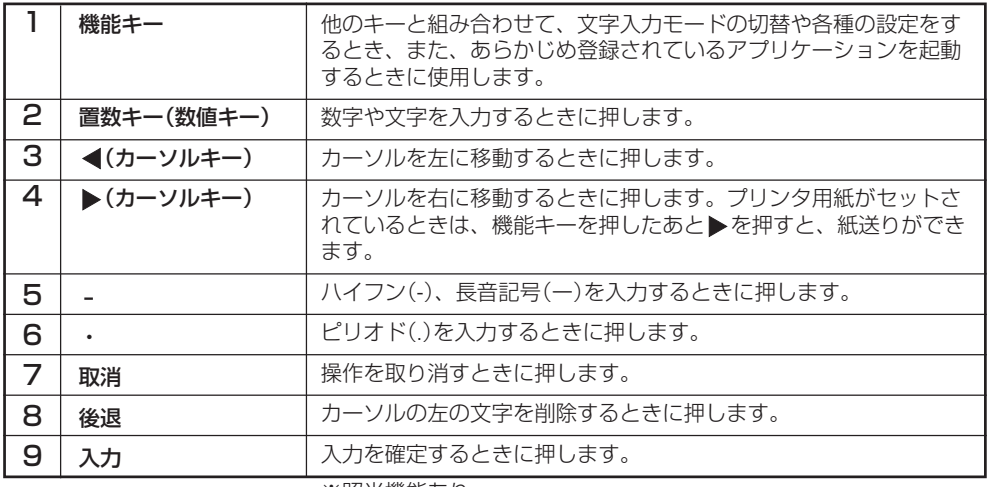

※照光機能あり

## **電池交換のしかた**

本機では2種類の電池を使います。

本機の動作に使用するメイン電池とメモリ保護に使用するバックアップ電池があります。

メイン電池には、充電池パック(DT-9723LI)を使います。

バックアップ電池は、本体に内蔵されています。

#### 本書では使用する電池を次のように記載しています。

メイン電池: 動作用の充電池パックのこと

バックアップ電池:本体に内蔵されたメモリ保護用の電池のこと

メイン電池が消耗したら、すみやかに充電を行うか充電済みの充電池パックに交換してくだ さい。

充電池パックは、シングル充電器、置くだけ充電器、シリアルIOボックスなどを使用して充 電できます。

充電方法は各機種の取り扱いのページを参照してください。

### メイン電池の交換のしかた

### 使用上のご注意

■ 重要なデータは控えをとっておいてください

- メイン電池は動作用およびメモリ保護用の電源、バックアップ電池はメモリ保護用 の電源となっていますので、バックアップ電池が消耗した状態でメイン電池を外さ ないでください。バックアップ電池が消耗した状態でメイン電池を外すと、データ が消えたり変化することがあります。失ったデータを修復することはできませんの で、大切なデータは必ず控えをとっておいてください。
- 充電池パックは出荷前の製品検査や自然放電により、電池電圧が低下していること があります。使用前に必ず充電をしてください。
- 充電池パックは、充放電をくり返すうちに電池寿命が低下します。充電しても極端 に連続使用時間が短くなったら充電池パックを交換してください。
- バックアップ電池が満充電の場合、メイン電池を外しても、約10分間メモリ (RAM)のバックアップを行うことができます。
- バックアップ電池は、メイン電池がセットされた状態において、4日間で満充電の 状態になります。

### 充電池パックの交換

- 電源がOFFになっていることを確認します。 電源が入っていたら、電源キーを押して、必ずOFFにしてください。
- 本体側面の充電池パックカバーロックスイッ チを「FREE」の位置にスライドさせます。

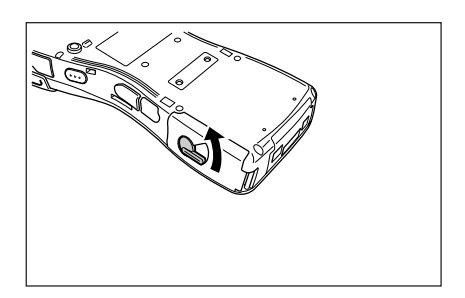

充電池パックカバーを開きます。

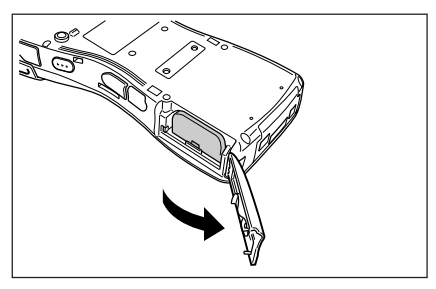

充電池パックを取り出します。

電池取り出し用ボタンを押します。

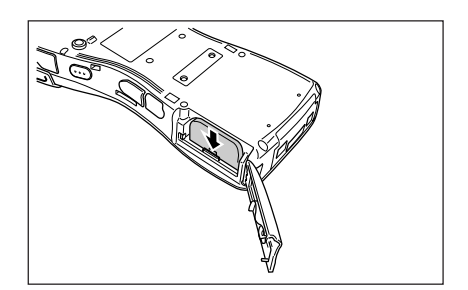

 電池が出てくるので、そのまま引き出し ます。

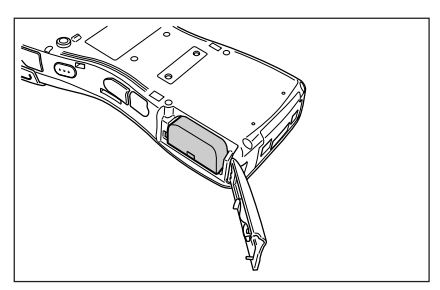

 $5$  向きを間違えないように注意して、充電され た充電池パックを取り付けます。

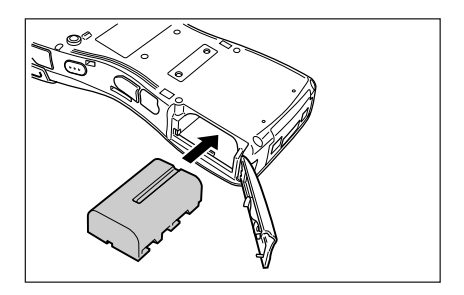

 $6$  図のように充電池パックカバーを元に戻し、 充電池パックカバーロックスイッチを 「LOCK」の位置に戻してください。

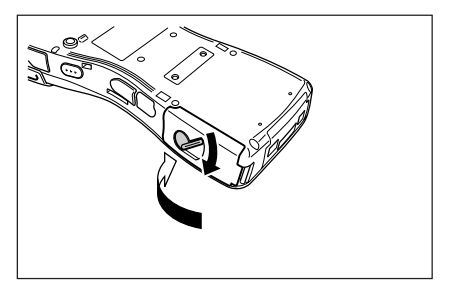

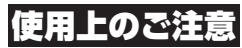

・充電池パックの交換は10分以内に行ってください。 10分以上充電池パックを外した状態が続くと、本体に記録されたデータが消える ことがあります。

・指定された電池以外は使用しないでください。

# **ハンドベルトの取り付けかた**

本機には収縮性のあるハンドベルトを取り付けることができます。

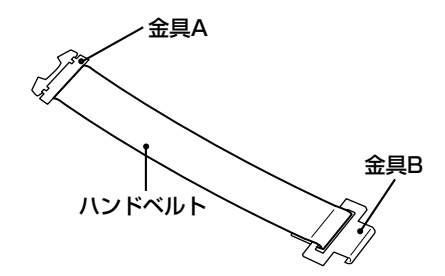

ハンドベルトは次の手順で取り付けてください。

1 ハンドベルトの金具Bを、本体底部のハンド ベルト取り付け部に取り付けます。

- 2 ハンドベルトを図の方向に引っ張り、金具A を本体背面のツメ(IT)に引っかけます。
- 1

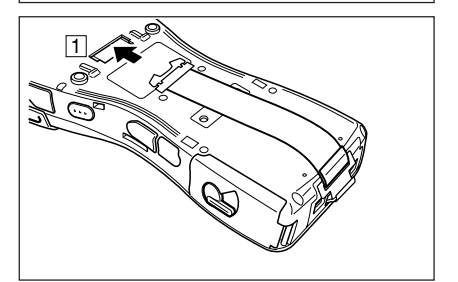

- $3$  金具Aのワイヤーを、本体のくぼみにはめ込 んで固定します。
	- 取り外すときは、ワイヤーの中央を引き上 げてください。

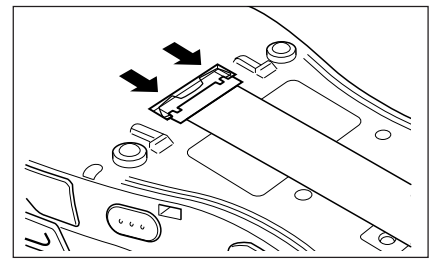

# **ネックストラップの取り付けかた**

本機は、移動するときに落下防止用として、ネックストラップが使用できますのでご利用く ださい。また、付属のペンホルダーも取り付けて使用できます。

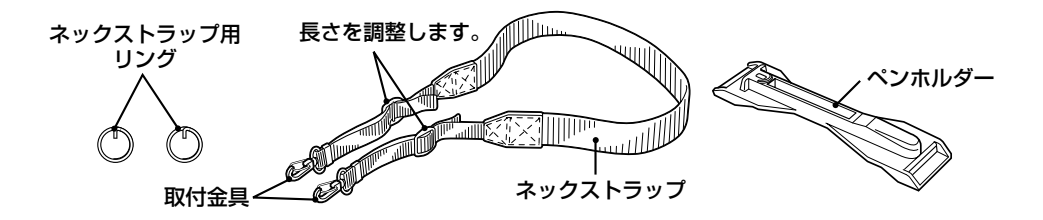

ネックストラップは次の手順で取り付けてください。

#### 取り付けかた

1 スタイラス(ペン)を使って本体の底面にある ネックストラップ用取付金具を引き出し、 ネックストラップ用リングを取り付けます。 (リング内側の突き出た部分を金具に引っか け、軽く押し付けながら図のように回転させ てください)

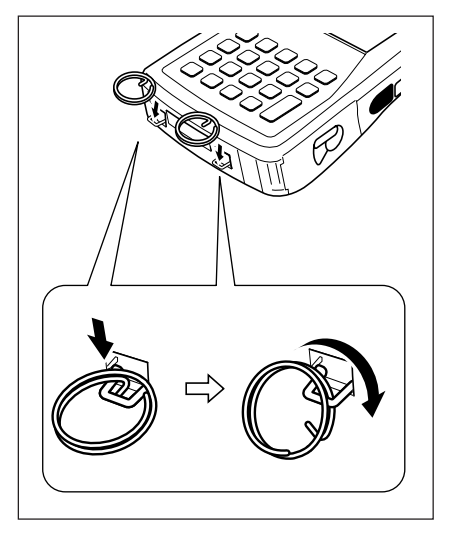

2 ネックストラップの取付金具の留め金を押し 込み、フックの部分をネックストラップ用リ ングに差し込みます。

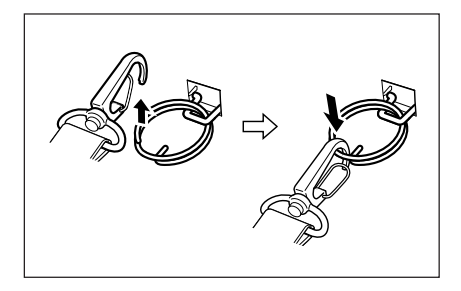

### 取り外しかた

- ┃ ネックストラップの取付金具の留め金を押 し込み、ネックストラップ用リングからフッ クの部分を外します。
- 2 「取り付けかた」と逆の手順でネックストラッ プ用リングを取り外し、本体のネックスト ラップ用取付金具を内側に戻します。

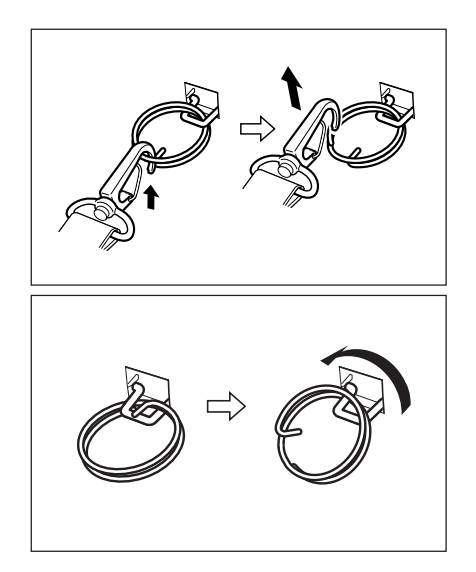

## ペンホルダーの取り付けかた

ネックストラップには、必要に応じて付属のペンホルダーを取り付けることができます。ペ ンホルダーを取り付けるときは、本体からネックストラップを取り外してください。また、 スタイラスをペンホルダーから取り外してください。

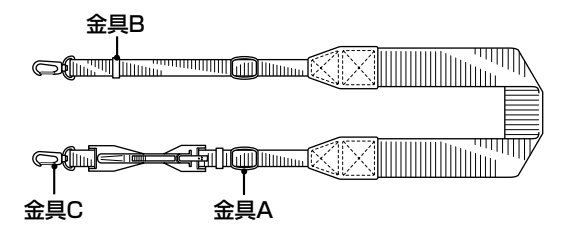

次の手順で取り付けます。

1 金具Aと金具Bからストラップの端を抜きま す。

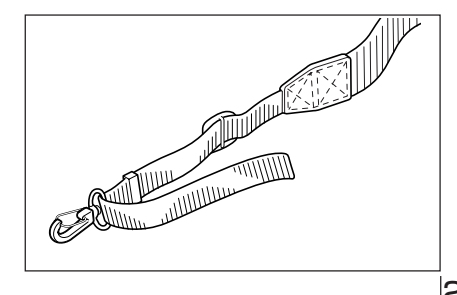

2 金具Cを取り外します。

 $3$  図のように、ペンホルダーにストラップを通 します。

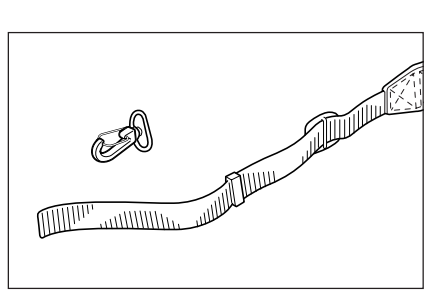

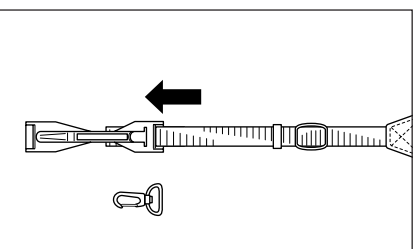

- 4 ストラップに金具Cを通したあと折り返し、 金具Aと金具Bで元のように固定します。
	- 折り返したストラップは、ペンホルダーに 通さないでください。
	- ネックストラップを本体に取り付けてか ら、ペンホルダーにスタイラスをセットし てください。

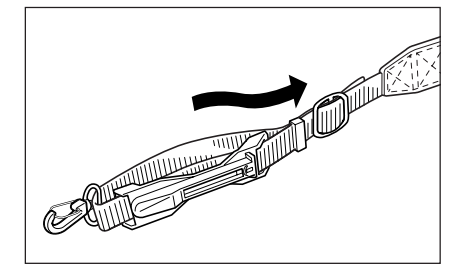

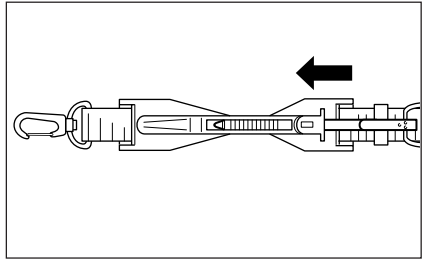

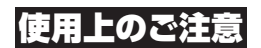

ネックストラップを持って、本体を振り回さないでください。

## **本機の設定について**

## タッチスクリーンの位置補正をする

タッチスクリーンの反応が悪かったり、タッチスクリーン上でタッチした位置と、動作との 間にずれがある場合は、以下の方法でタッチスクリーンの再補正をしてください。

• 機能キーを押して画面右下に"F"が表示されたことを確認してから"4"キーを押します。 次の画面が表示されます。

※コントロールパネルの「スタイラス」をダブルタップ\*して次の画面を表示させることもで きます。

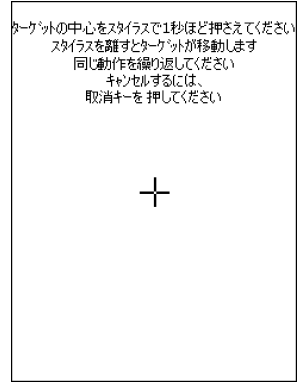

• 画面の指示に従って、ターゲット(+マーク)の中心をスタイラスで押さえます。

画面上のターゲットを5回押さえると、次の画面が表示されます。

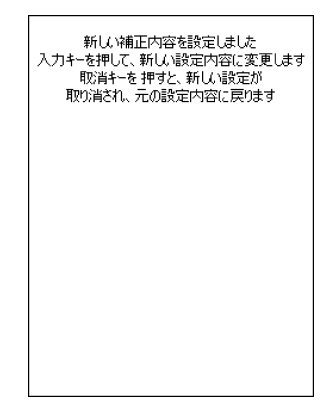

• 実行キーを押すか、画面の任意の位置をタップ\*\*します。

\* ダブルタップ:タッチスクリーンを軽く2回続けてつつく操作です。 \*\* タップ :タッチスクリーンを軽く1回つつく操作です。

#### 画面の明るさを調節する

暗いところで本機を操作する場合、画面を見やすくするために、画面の明るさを調整するこ とができます。

• 機能キーを押して画面右下に"F"が表示されたことを確認してから、"5"または"6"キーを押 します。"5"キーを押すと暗く、"6"キーを押すと明るくなります。

※続けて調整するときは、あらためて機能キーを押してから"5"または"6"キーを押してく ださい。

※コントロールパネルの「コントラスト&明るさ」をダブルタップ\*して設定することもでき ます。

#### 使用上のご注意

高温の場所でご使用になる場合は製品を保護する為に画面が暗くなることがあります。

#### 画面の明るさを自動減光する

充電池パックを長持ちさせるために、本機の操作を行わないで一定時間が経過すると、画面 の明るさを自動的に減光します。

以下の方法で減光するまでの時間を設定してください。

• 画面左下の「スタートボタン」をタップし、「設定」メニューの「コントロールパネル」を選択し ます。次に「コントラスト&明るさ」アイコンをダブルタップ\*し、「バックライト」タブをタッ プ\*\*して、表示された項目を設定します。

\* ダブルタップ:タッチスクリーンを軽く2回続けてつつく操作です。 \*\* タップ :タッチスクリーンを軽く1回つつく操作です。

# **■プリンタの取り扱い」**

DT-9800のプリンタは、ロールペーパー(80mmおよび58mm幅)や80mm幅の単票用紙 に印刷することができます。

単票用紙に印刷するときは、別売の単票用紙ホルダーを使用してください。

## ロールペーパーを使用する場合

### ロールペーパーをセットする

- 1 電源がOFFになっていることを確認します。 電源が入っていたら、電源キーを押して、必ずOFFにしてください。
- $2 \sim$  ペーパー切取ロカバーの OH の部分を押さえ ながら(1)、左右のロックを図のように開い て(2)外し、開きます(3)。

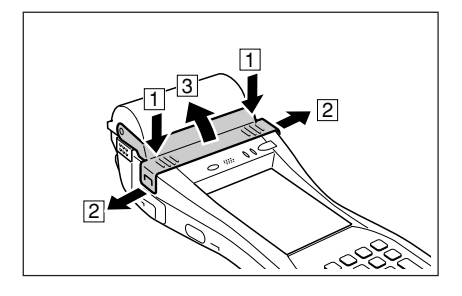

- $3$  ロールペーパーホルダーの左右のロックス イッチを図のようにずらし「FREE」の位置に 合わせ(1)、 = の部分を押し上げて(2)開 きます。
	- 右と左のロックスイッチの位置が異なって いますので注意してください。
- 4 ロールペーパーのシールを剥がし、図のよう にセットします。

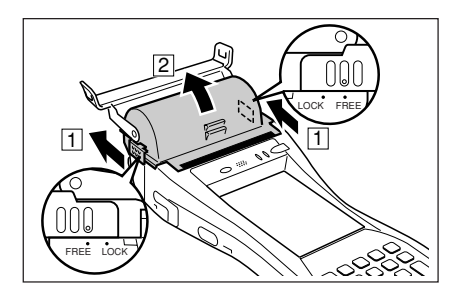

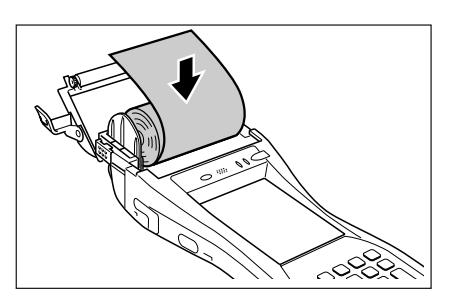

- 5 ロールペーパーホルダーを閉じ、左右のロッ クスイッチを図のようにずらし「LOCK」の位 置に合わせて固定し、余分な用紙を切り取り ます。
	- 右と左のロックスイッチの位置が異なって いますので注意してください。
- 6 必要に応じてペーパー切取口カバーを閉じ ます。
	- プリンタで印字するときは、ペーパー切取 口カバーを開いてください。
	- 雨が降っている野外などでは、ペーパー切 取口カバーを閉じてください。

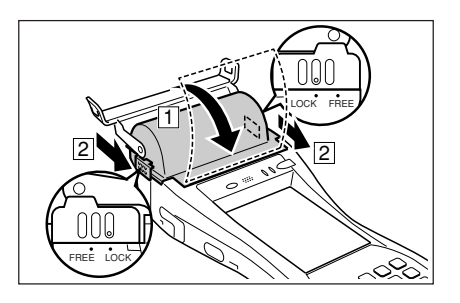

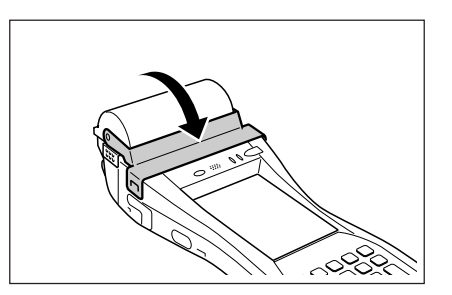

## 使用上のご注意

- プリンタには必ずロールペーパーをセットして印字してください。セットしないま ま印字操作を行うとプリンタの故障の原因となることがあります。
- ロールペーパーの紙詰まりが起きたときは、「ロールペーパーをセットする」の手順 1~3の操作でロールペーパーホルダーを開き、詰まった紙を取り除いてください。 なお、このときプリンタが高温になっていることがあります。プリンタに触れない ようご注意ください。
- ロールペーパーがはさまった状態でペーパー切取口カバーを閉じたときは、防沫機 能が保証されません。
- ペーパー切取口カバーを取り外したときは、防沫機能が保証されません。
- ロールペーパーの先端が丸まってセットしにくいときは、逆方向に折りまげるな ど、まっすぐに伸ばしてからセットしてください。

#### 58mm用紙用ペーパーパーティションの取り付けかた

58mm幅のロールペーパーを使うときは、ロールペーパーホルダー内に58mm用紙用ペー パーパーティションを取り付けます。

ロールペーパーホルダーの開きかたと閉じかたは「ロールペーパーをセットする」の操作を参 照してください。

- 1 図のように80mm用紙用ペーパーパーティ ションを取り外します。
	- 取り外した80mm用紙用ペーパーパーティ ションは大切に保管してください。
- $2$  図のように58mm用紙用ペーパーパーティ ションの取り付け部を左右から押さえます。

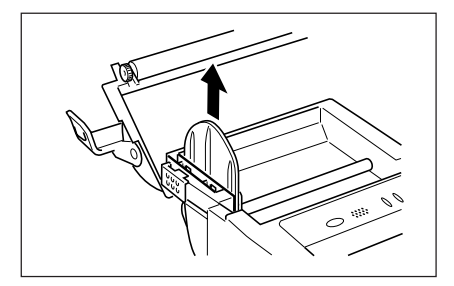

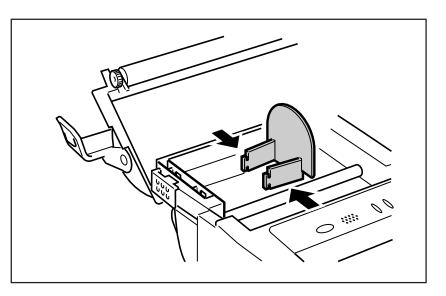

 $3$  ロールペーパーホルダー内左側の取り付け穴 に、58mm用紙用ペーパーパーティション の取り付け部を挿し込んで固定します。

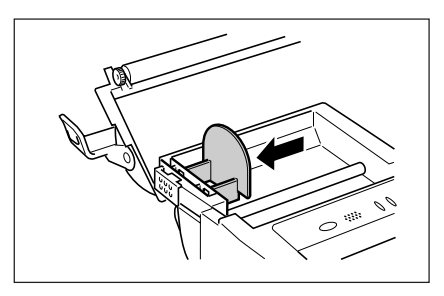

### 使用上のご注意

- 58mm幅のロールペーパーをご使用になる場合は、必ず58mm用紙用ペーパー パーティションを取り付けてください。取り付けずにご使用になると、紙詰まりや 故障の原因となります。
- 58mm幅のロールペーパーは、搭載しているアプリケーションが58mm幅専用の 場合に限り使用できます。

### 単票用紙を使用する場合

#### 単票用紙ホルダーを取り付ける

単票用紙に印刷するときは、別売の単票用紙ホルダーを取り付けます。単票用紙ホルダーは 4点の部品とネジ4本で構成されています。

また、PCカードが衝撃などで外れることを防止するために、PCカードクッションが同梱さ れています。必要に応じて使用してください。

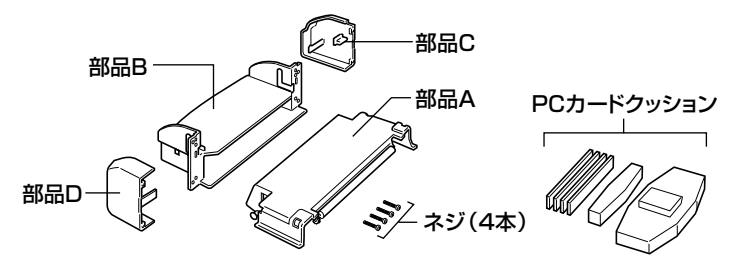

1 電源がOFFになっていることを確認します。 電源が入っていたら、電源キーを押して、必ずOFFにしてください。

 $2$  ペーパー切取ロカバーの OHD の部分を押さえ ながら(1)、左右のロックを図のように開い て(2)外し、開きます(3)。

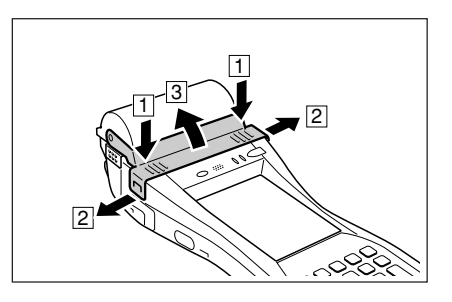

- 3 ロールペーパーホルダーの左右のロックス イッチを図のようにずらし「FREE」の位置に 合わせ(11)、 = の部分を押し トげて(2)開 きます。
	- 右と左のロックスイッチの位置が異なって いますので注意してください。

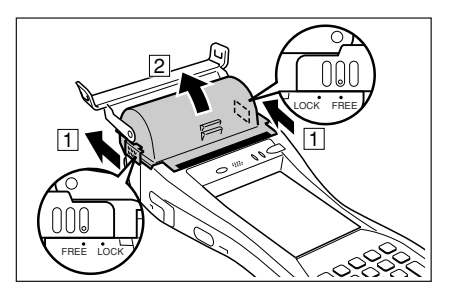

4 本機を裏返します。
$5$  図のネジを2本ゆるめます。(ネジは外れま せん)

 $6$  図のようにカバー(PCカードスロット部のカ バー)を開きます。

- 7 図のネジを4本ゆるめて外します。 外したネジはなくさないように保管してくだ さい。
- 8 本機を表向きにします。
- 9 ロールペーパーホルダー全体を取り外し ます。

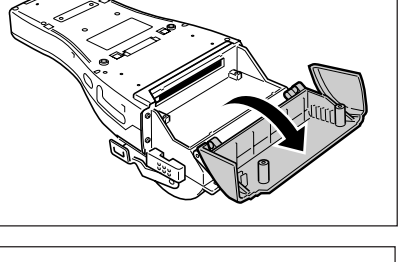

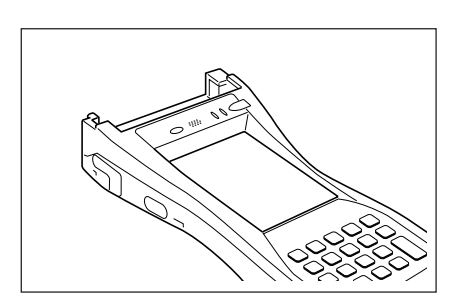

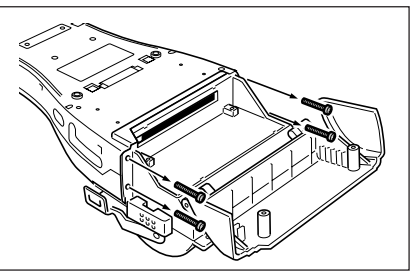

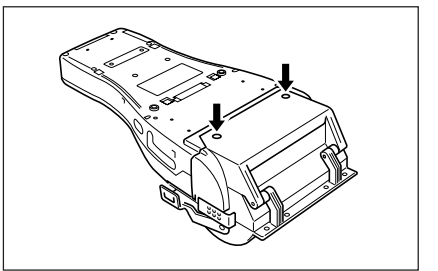

- 10 単票用紙ホルダーの部品Aを本体に取り付け ます。 部品Aの両端を押し、本体にはめ込んでくだ さい。
- 11 部品Bのミゾを部品Aの両側の突起にはめ込 み、本体に単票用紙ホルダー用ネジでネジ止 めします。

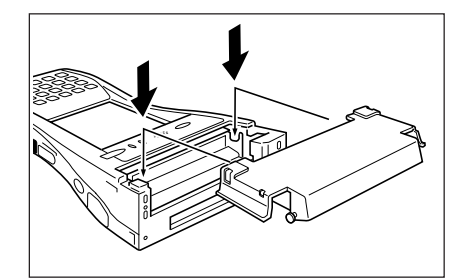

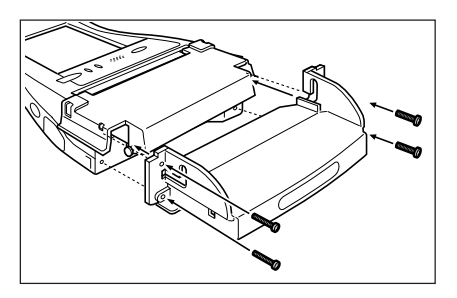

12 部品Aの両端を広げて(IT)本体から外し、そ の突起部が部品Bのミゾの上端にくるまで持 ち上げ(2)、部品Cおよび部品Dを左右から はめ込みます(3)。

その後、部品Aの両端を押し、本体にはめ込 んでください。

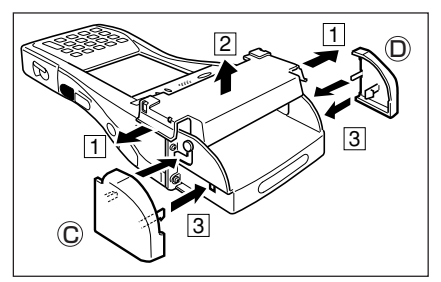

#### 単票用紙ホルダーを取り外す

- 1 電源がOFFになっていることを確認します。 電源が入っていたら、電源キーを押して、必ずOFFにしてください。
- 2 「単票用紙ホルダーを取り付ける」の操作を逆の 順序で行い、単票用紙ホルダーを取り外し、 ロールペーパーホルダーを取り付けます。
	- 部品Cおよび部品Dは、図のようにマイナス ドライバーを使って取り外してください。

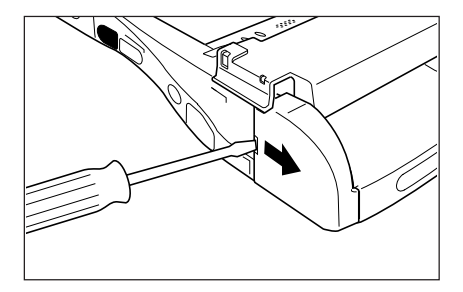

#### 単票用紙をセットする

単票用紙をセットする前に、スタート→設定→コントロールパネル→プリンタ設定の「プリン タ制御」でオートローディングを有効にしてください。

1 単票用紙の印刷面を下にして、挿入口からつ き当たるまで差し込みます。用紙が自動的に 送られ、印刷位置にセットされます。

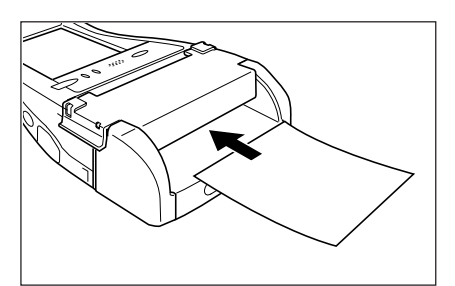

• 単票用紙の紙詰まりが起きたときは、単票 用紙ホルダーの上部カバー(部品A)を図の ように開き(11、20)、詰まった紙を取り 除いてください。

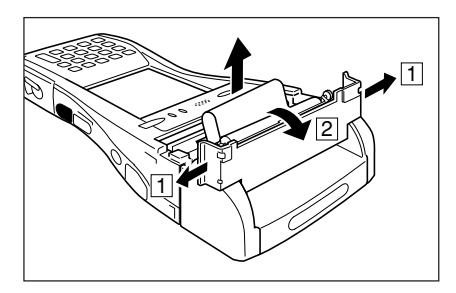

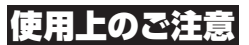

- プリンタには必ず単票紙をセットして印字してください。セットしないまま印字操 作を行うとプリンタの故障の原因となることがあります。
- プリンタが高温になっていることがあります。プリンタに触れないようご注意くだ さい。

### プリンタ使用上の注意事項

#### 印字精度上のご注意

- 1. 横罫線等の高デューティ印字や電池残量が少ない状態で印字をすると、過大電流の消費を 防ぐため印字速度が遅くなり、1ドット以上の段差が生じることがあります。
- 2. ライン単位の印字の間隔が約1秒以上あると、改行誤差が生じることがあります。印刷済み単票 用紙の場合は、改行誤差を考慮して大きめの枠にするか、連続で印字するようにしてください。
- 3. 電池パックの電圧低下時には印字を一時停止するため、その後の再開時の印字に段差や字 詰まりを起こすことがあります。
- 4. ロールペーパーホルダーを開けて用紙を装着した直後の印字は、字詰まりを起こすことがあ ります。印字を開始する前に、プログラムによる紙送りを行なうことにより防止できます。
- 5. プリンタ用紙を正しくセットしないと印字できません。必ずプリンタ用紙を正しくセット してから印字させてください。
- 6. プリンタ用紙は推奨品をご使用ください。推奨品以外のプリンタ用紙を使用すると、印字 品質・寿命などに悪影響を及ぼし、特性を損なう恐れがあります。
- 7. プリンタ用紙の保存は以下のことに注意してください。
	- 60℃以上では自然発色することがあるので高温・多湿の場所には保管しないでください。
	- 保管は冷暗所で行ない、直射日光などに長時間当てないでください。
	- 可塑剤を含んだプラスチックフィルムやエステル系消しゴム、テープの糊などで退色し たり、有機溶剤やジアソコピー紙との接触、爪などでの引っかきで発色したりしますの で注意してください。

#### その他のご注意

- 1. 2P、ラベル紙印字の場合の使用温度範囲は、5~35℃です。
- 2. 用紙の赤色エンドマークが出てきたら、すみやかに新しい用紙と交換してください。
- 3. 推奨用紙:印字用紙は弊社指定の用紙を使用してください。
- 4. プリンタを長時間使用していると用紙屑がたまり、印字品質が劣化することがあります。 このような状態になったらサーマルヘッドのクリーニングが必要となりますのでカシオテ クノ・サービスステーションにご連絡ください。
- 5. 使用温度が低くなると印字品質が悪くなる場合があります。
- 6. 58mm幅の設定で印字を実行すると、それ以降は80mm幅の設定に戻すことはできません。
- 7. 長期間使用しない場合はプリンタ部の損傷を防ぐためプリンタ用紙をセットしてください。

#### 八 注意

■ 印字中および印字直後のサーマルヘッドは絶対に触らないでください。

# **データ通信について**

# 赤外線通信

赤外線通信は本体間の通信などでお使いになれ ます。

通信を行うときには、本機の赤外線通信ポートと 他の機器の赤外線通信ポートが真っすぐに向き合 うようにしてください。

0(接触)~1m(4Mbpsは最大20㎝)以内で通信 できます。

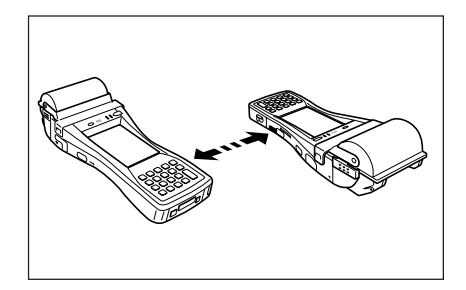

# 使用上のご注意

• 本機の赤外線通信では、高感度の通信素子を使用しております。 通信を良好に行うために、通信中に本機の近くで電波を発生させる機器(例えば、携 帯電話等)のご使用は避けてください。 これらの機器をご使用になる場合は本機から距離を離して(携帯電話の場合は30㎝ 以上離して)ご使用ください。

# パソコンとの通信

本機とパソコンとの間で直接データの転送ができ ます。

本機の電源をOFFにして、コネクタカバーを開け て(IT)本体右側面のRS-232Cインターフェース コネクタとパソコンをケーブル(HA-B80AX)で 接続します(2)。

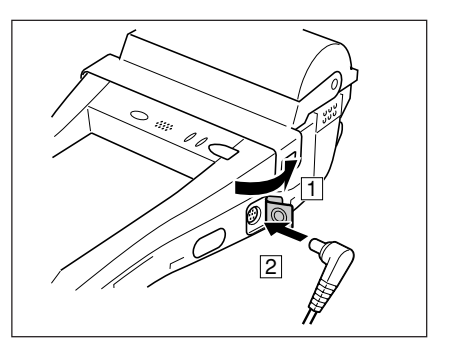

# Bluetooth**®**通信

Bluetooth®通信は本体間の通信などでお使いにな れます。

相手の機器と3m以内の距離(障害物のない状態)で 通信することができます。

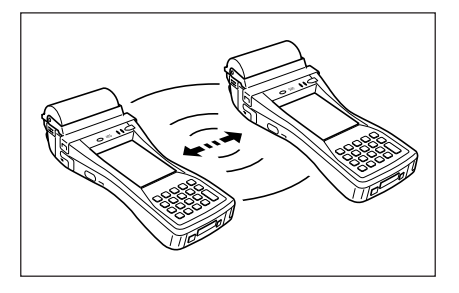

## 使用上のご注意

良好な通信を行うために、次の点にご注意ください。

- 他のBluetooth**®**機器とは、見通し距離約3m以内で通信してください。周囲の環 境(障害物)によっては通信可能距離は短くなります。
- 他の機器(電気製品/AV機器/OA機器/デジタルコードレス電話機/ファックス など)から2m以上離れて通信してください(特に電子レンジ使用時は影響を受けや すいため、必ず3m以上離れてください)。近づいていると、他の機器の電源が入っ ているときには、正常に通信できなかったり、テレビやラジオの雑音や受信障害の 原因になったりすることがあります(UHFや衛星放送の特定のチャンネルではテレ ビ画面が乱れることがあります)。
- 放送局や無線機などが近く、正常に通信できないときは、通信場所を変更してくだ さい。周囲の電波が強すぎると、正常に通信できないことがあります。
- ワイヤレスLANとの電波干渉について Bluetooth**®**通信とワイヤレスLANは同一周波数帯(2.4GHz)を使用するため、ワ イヤレスLANを搭載した機器の周辺で本機を使用すると、電波干渉が発生し、通信 速度の低下や接続不能になる場合があります。この場合、次の対策を行ってください。
	- ワイヤレスLANを搭載した機器からは、10m以上離れて使用してください。
	- 10m以内で使用する場合は、ワイヤレスLANを搭載した機器の電源を切ってください。

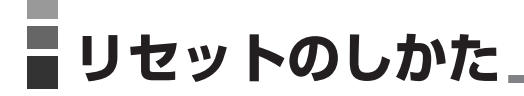

「リセット」はパソコンでの「再起動」に相当します。リセットを実行すると、入力中や編集中 などで、まだ保存していなかったデータは消去されますが、メモリ上に保存されているデー タや各種設定などは基本的にそのまま残ります。

誤操作や何らかの異常により、本機が正常に動作しなくなった場合は、リセット操作を行う 必要があります。

本機裏面のリセットスイッチをスタイラスで押します。

リセット処理が開始されます。

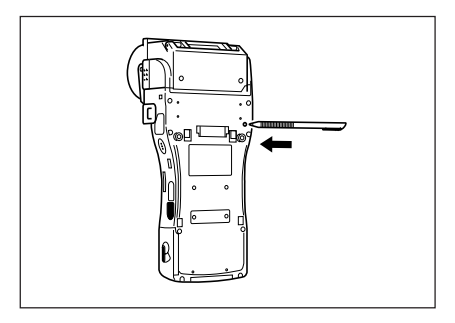

メモリに異常がない場合

起動されます。

#### メモリに異常がある場合

起動画面が表示されず、次のメッセージが表示されます。

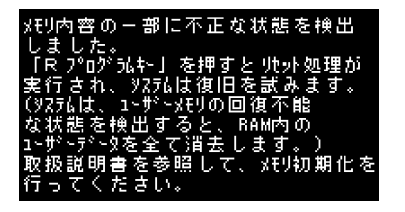

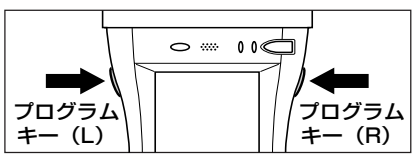

このメッセージが表示されたらプログラムキー(R)を押してください。リセット処理が続行さ れます。ただし、メモリの状態によっては、正常にリセット処理が行われない場合がありま す。その場合は、次のページに記載されているフルリセットを行ってください。

# フルリセット(メモリの初期化)について

フルリセット(メモリの初期化)を実行すると、メモリ(RAM)上に保存されていたすべての データが消去され、各種の設定がすべて初期状態に戻ります。

フルリセットは、次のような場合に実行します。

- メモリ(RAM)内容を完全に消去して、本機を初期状態に戻したい場合
- パスワードを忘れてしまい、本機を使うことができなくなった場合
- メモリ異常のため、本機が正常に動作しなくなった場合
- •「メモリ内容の一部に不正な状態を検出しました・・・」というメッセージが表示された場合

#### フルリセットの実行のしかた

#### 使用上のご注意

- フルリセットを行うと、メモリ(RAM)に記憶されているすべてのデータが完全に消 去されます。可能な場合は、本機のデータをパソコンもしくはフラッシュメモリ、 メモリカードなどへバックアップを行っておいてください。
- 1 電源キーと取消キーを押しながらリセットスイッチをスタイラスで約1秒間押すと、以 下のメッセージが表示されます。

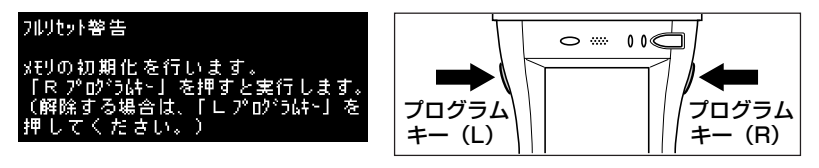

- 実行を解除する場合はプログラムキー(L)を押します。
- 2 プログラムキー(R)を押すと、以下のメッセージが表示されます。

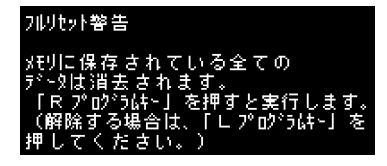

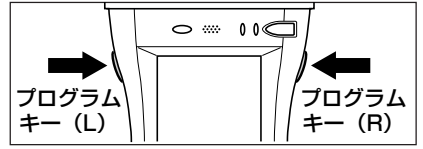

- 実行を解除する場合はプログラムキー(L)を押します。
- $\bf{3}$  再度プログラムキー(R)を押します。
	- フルリセットが実行され、すべてのメモリ(RAM)上のデータが消去され、起動画面が 表示されます。

# **DT-9800の仕様**

#### 1. 本体仕様

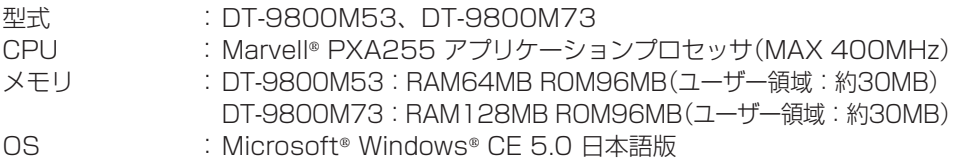

表示 :3.5inch、240×320ドット、カラー2WayTFT液晶

#### 2. 赤外線通信仕様

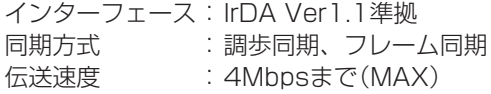

#### 3. シリアル通信仕様

インターフェース:8pin 同期方式 :調歩同期 伝送速度 :300bps~115.2Kbps

インターフェース:14pin

- 同期方式 :調歩同期
- 伝送速度 :300bps~115.2Kbps
- \*Wake on対応あり

#### 4. Bluetooth**®** 通信仕様

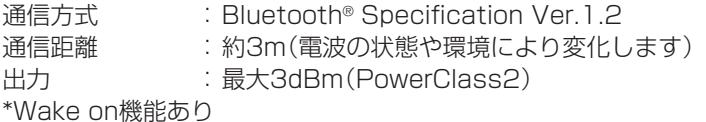

#### 5. プリンタ仕様

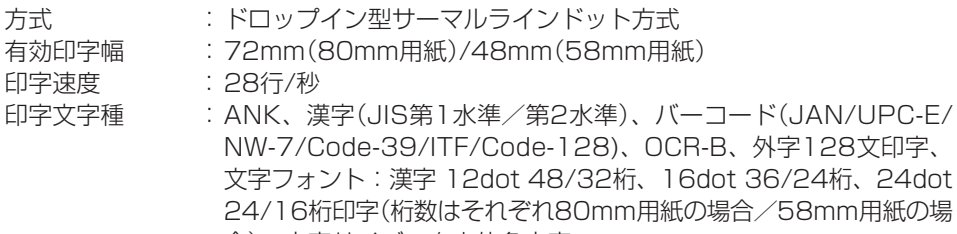

合)、文字サイズ:自由倍角文字 発行方式 :白黒反転、文字フォント混在印字

#### 6. カードスロット仕様

PCカードスロット: PCカードTypel/TypelI(3.3V/5.0V 仕様)\*Wake on対応あり SDメモリカードスロット:SDメモリカード

#### 7. 電源部仕様

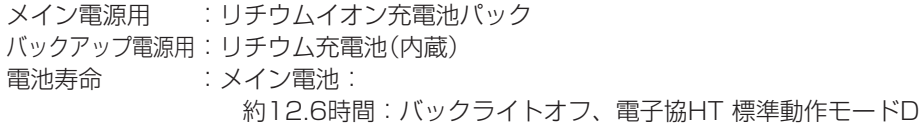

 約15時間:バックライトオフ、電子協HT 標準動作モードA バックアップ電池: データ保持(RAM)10分(メイン電池がない場合)

時計2週間(メイン電池がない場合)

消費電力 :DC4.5A/7.4~10V

#### 8. 動作環境

- 動作温度 :-20~50℃(2P・ラベル用紙の場合は5~35℃)
	- 動作湿度 :10~80%RH(結露なきこと)

#### 9. 外形寸法・質量

外形寸法 :約80(表示部幅)×199.5(奥行き)×28(表示部高さ)mm (ペーパーホルダー突起部含まず)

質量 :約530g (充電池パック装着時、ペーパーホルダー含まず)

#### 10.その他

落下強度 :1.2m

- 防水防塵性能 :JIS防沫型準拠、IEC60529 IP54準拠<br>時計機能 : 年・月・日・曜日・時・分、フルオート
	- :年・月・日・曜日・時・分、フルオートカレンダー

# ■ シリアルIOボックス(HA-B61IO)の取り扱い <u></u>

別売のシリアルIOボックス(HA-B61IO)は、ハンディターミナルとパソコンなどとの間で RS-232CインターフェースまたはUSBインターフェースを使いシステムデータ、ファイル データの転送(ダウンロード、アップロード)ができます。また、ハンディターミナルを接続 して充電池パックを充電することができます。

# 各部の名称とはたらき

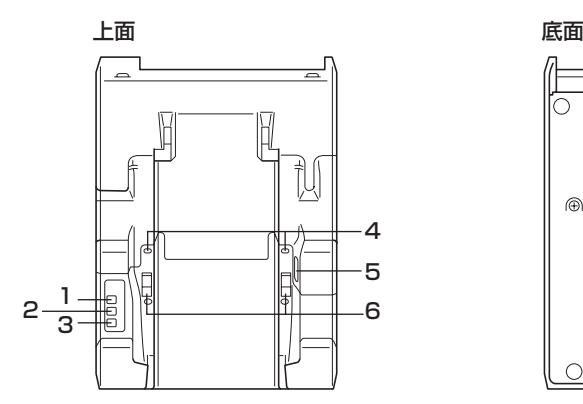

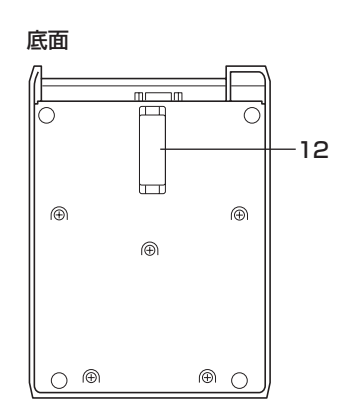

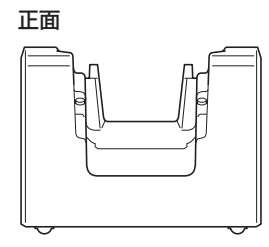

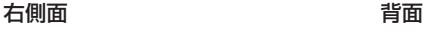

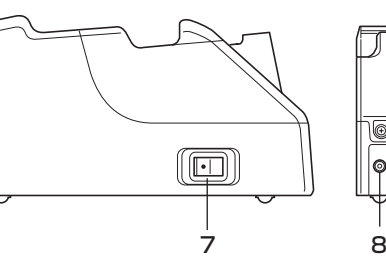

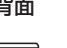

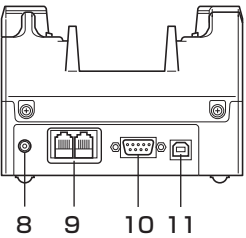

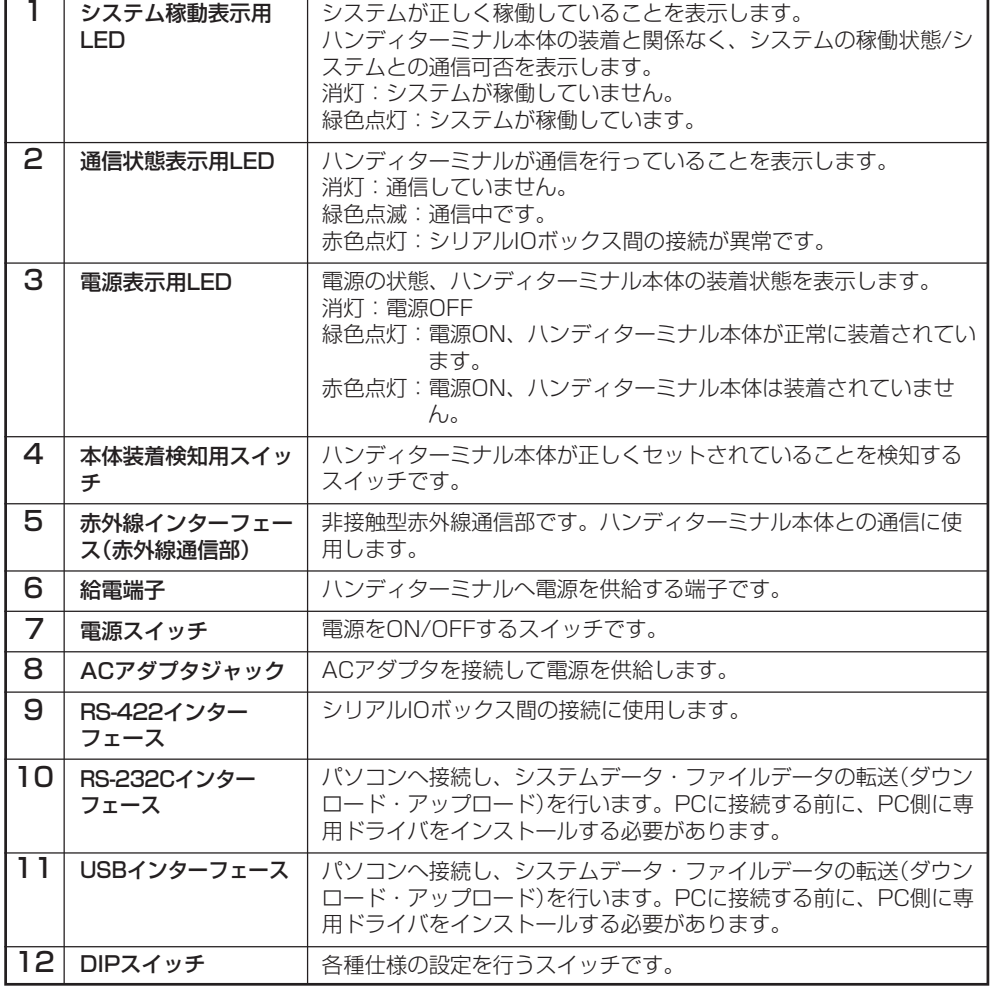

# シリアルIOボックスの電源の取り付けかたと接続

シリアルIOボックスの電源は、シリアルIOボックスに別売のACアダプタを使用してくださ  $\left\{ \cdot,\cdot\right\}$ 

ハンディターミナルとデータ通信をする前に必ずシリアルIOボックスとACアダプタを接続し てください。ハンディターミナルへの電源はシリアルIOボックスから供給されます。

- 1 シリアルIOボックスの電源スイッチがOFF であることを確認してからシリアルIOボック スの背面にあるACアダプタジャックへAC アダプタを差し込みます。
- 2 電源コードをACアダプタに接続した後、電源 コードのプラグをコンセントに接続します。
- $3$  シリアルIOボックス、パソコンの電源スイッ チがOFFであることを確認してからシリア ルIOボックスの背面にあるRS-232Cイン ターフェースまたはUSBインターフェース (キャップを外す)とパソコンなどをRS-232Cケーブル(DT-887AXA/882RSC/ 883RSC)またはUSBケーブル(DT-380USB)で接続します。

RS-232Cケーブル(DT-887AXA/ 882RSC/883RSC)またはUSBケーブル (DT-380USB)を使わないときはキャップ を付けてください。

4 電源スイッチをONにします。シリアルIO ボックスの電源表示用LEDが、赤色に点灯 します。

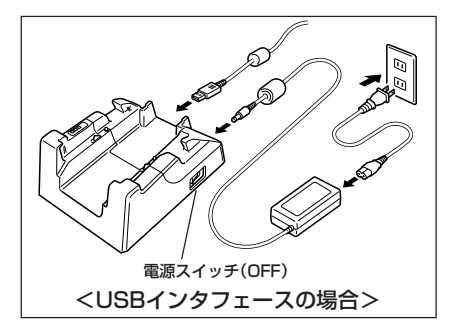

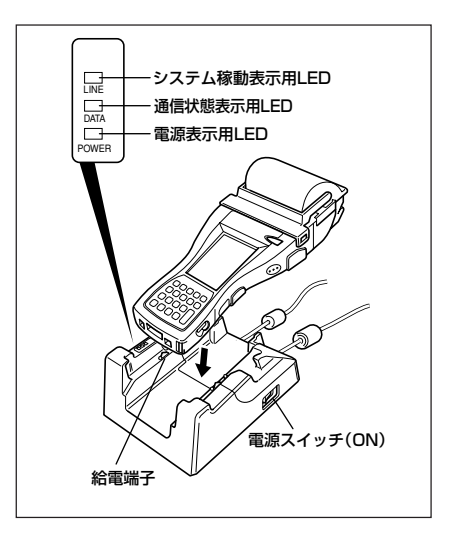

- $\bar{\bf 5}$  ハンディターミナル右側面の赤外線通信部とシリアルIOボックスの赤外線通信部が密着 するように置きます。シリアルIOボックスの電源表示用LEDが、緑色に点灯します。
	- システムが正しく稼働し、通信状態になると、システム稼働表示用LEDが緑色点灯し ます。
	- 通信を始めると、通信状態表示用LEDが緑色点滅します。

充電が始まると、DT-9800のインジケーター1が赤色に点灯します。充電が完了する と、DT-9800のインジケーター1が赤色から緑色に変わります。

※充電池パックが未装着でも充電LEDが点灯することがあります。充電するときは充電 池パックが装着されていることを確認してください。

#### 使用上のご注意

- 本機の赤外線通信機能では、高感度の通信素子を使用しております。 通信を良好に行うために、通信中に本機の近くで電波を発生させる機器(例えば、携 帯電話など)のご使用は避けてください。 これらの機器をご使用になる場合は、本機から離して(携帯電話の場合は30cm以 上離して)ご使用ください。
- シリアルIOボックスの給電端子は絶対にショートさせないでください。 ショートさせると故障の原因となります。
- 充電中にプリンタ印字を行うと、給電量よりも放電量が大きくなり、電池が消耗し ます。このため、残量の少ない電池ではプリンタ印字ができなくなることがありま す。

# DIPスイッチの設定

シリアルIOボックスの底面のカバーを外すとDIPスイッチがあります。

各スイッチをON/OFFすることで仕様を設定できます。電源OFFにしてから設定してくだ さい。

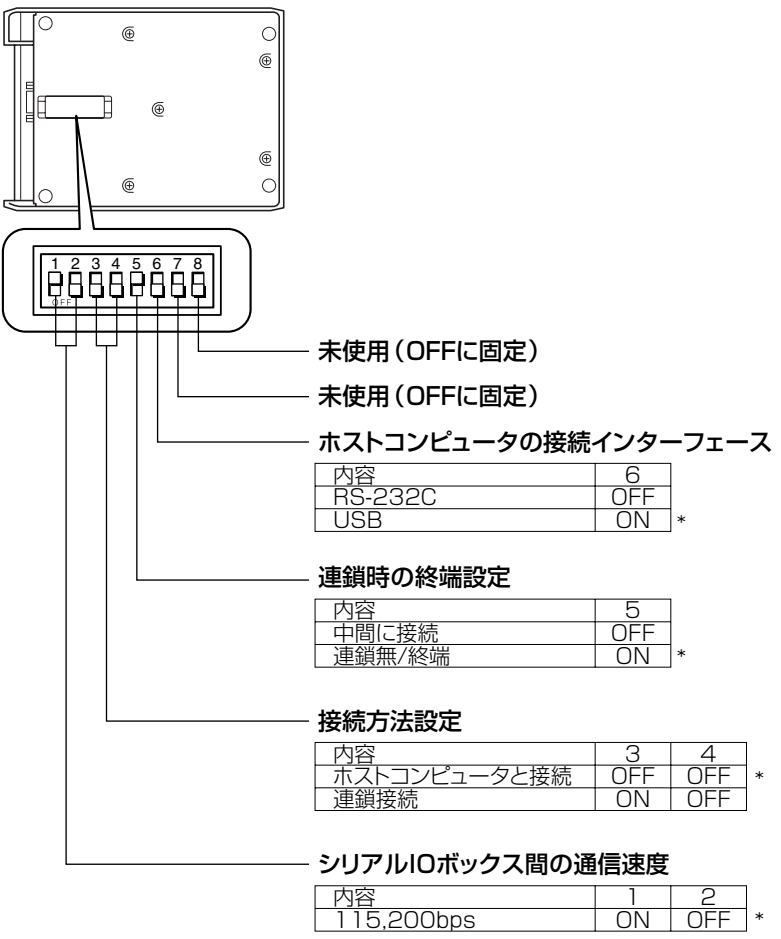

\*初期設定の状態を示しています。

### 使用上のご注意

• 上記以外の設定は検査等特殊なモードであり、正常に動作しませんので設定しない でください。

# シリアルIOボックス(HA-B61IO)を2台以上接続する

ホストコンピュータと接続したシリアルIOボック スの「C-OUT」と、次に接続したいシリアルIOボッ クスの「C-IN」を接続します。

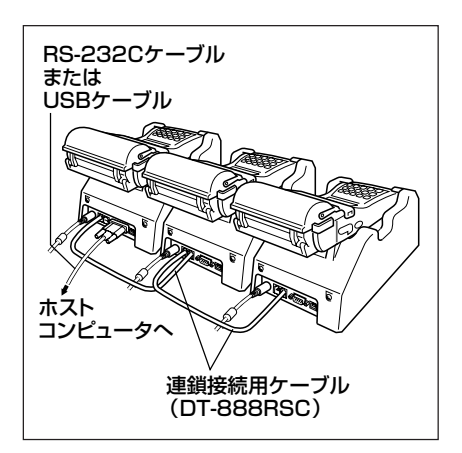

使用上のご注意

• オプションの連鎖接続用ケーブル(DT-888RSC)を使うことにより、最大8台まで シリアルIOボックスを接続できます。

# シリアルIOボックス(HA-B61IO)の仕様

#### 1. 赤外線通信仕様

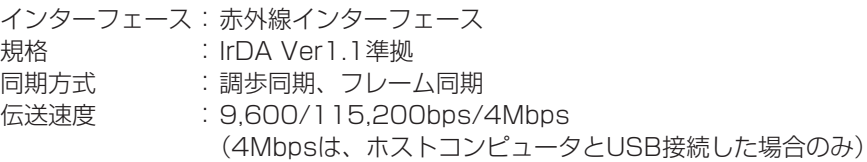

#### 2. USB仕様

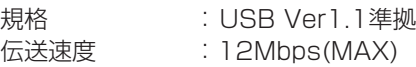

#### 3. RS-232C仕様

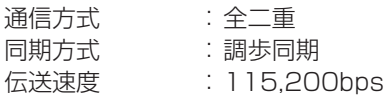

#### 4. RS-422仕様

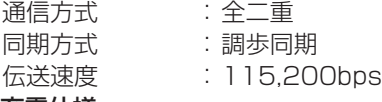

# 5. 充電仕様<br>充電方式

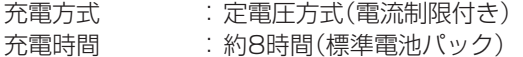

#### 6. 電源部

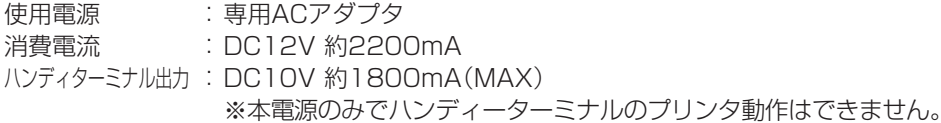

#### 7. ACアダプタ仕様(別売)

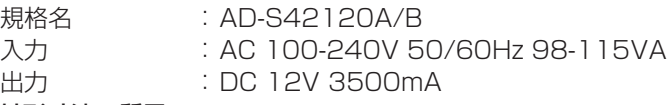

#### 8. 外形寸法・質量

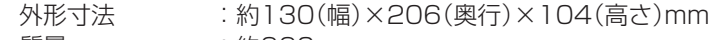

質量 :約660g

#### 9. 動作環境

- 動作温度 :0~40℃
- 動作湿度 :30~80%RH(結露なきこと)

# ■ 置くだけ充電器(HA-B30CHG)の取り扱い

別売の置くだけ充電器(HA-B30CHG)は、ハンディターミナルを接続して、充電池パックを 充電することができます。

# 各部の名称とはたらき

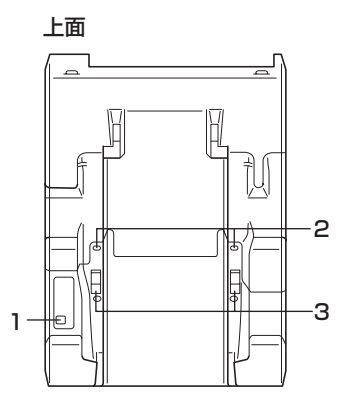

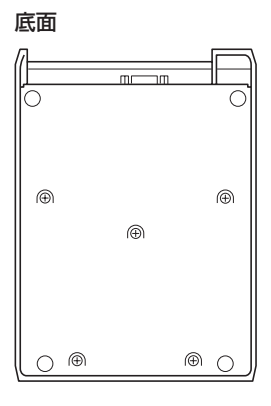

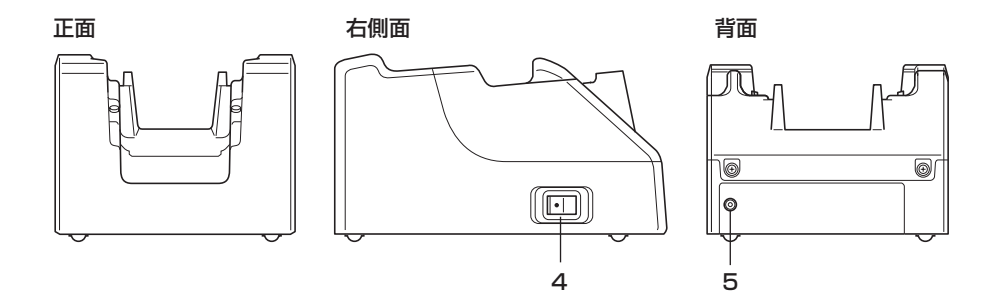

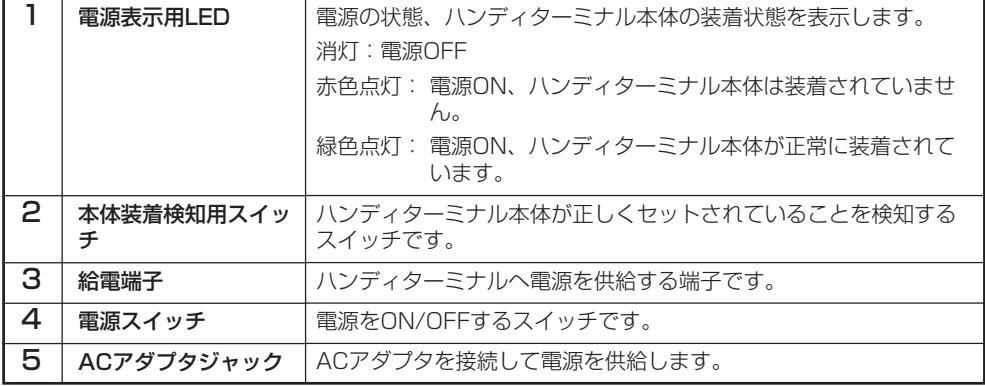

## 置くだけ充電器の電源の取り付け方と接続

置くだけ充電器の電源は、置くだけ充電器に別売の専用ACアダプタを使用してください。

- 1 置くだけ充電器の電源スイッチがOFFであ ることを確認してから置くだけ充電器の背面 にあるACアダプタジャックへACアダプタ を差し込みます。
- $2$  雷源コードをACアダプタに接続した後、電 源コードのプラグをコンセントに接続しま す。
- $3$  雷源スイッチをONにします。置くだけ充電 器の電源表示用LEDが、赤色に点灯しま す。
- 4 ハンディターミナル底面の給電端子と 置くだけ充電器の給電端子が密着するように 置きます。置くだけ充電器の電源表示用 LEDが、緑色に点灯します。

充電が始まると、DT-9800のインジケー ター1が赤色に点灯します。充電が完了する と、DT-9800のインジケーター1が赤色か ら緑色に変わります。

※充電池パックが未装着でも充電LEDが点灯 することがあります。充電するときは充電 池パックが装着されていることを確認して ください。

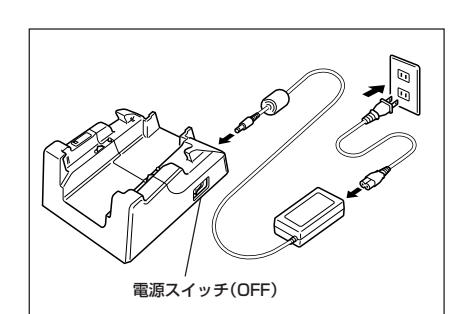

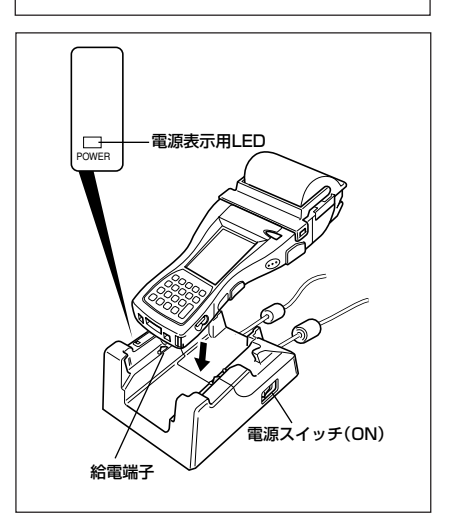

#### 使用上のご注意

- 置くだけ充電器の給電端子は絶対にショートさせないでください。 ショートさせると故障の原因となります。
- 充電中にプリンタ印字を行うと、給電量よりも放電量が大きくなり、電池が消耗しま す。このため、残量の少ない電池ではプリンタ印字ができなくなることがあります。

# 置くだけ充電器(HA-B30CHG)の仕様

#### 1. 充電仕様

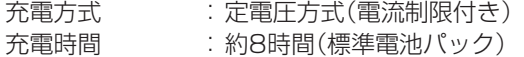

#### 2. 電源部

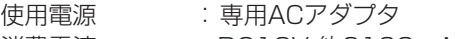

消費電流 :DC12V 約2100mA

ハンディターミナル出力: DC10V 約1800mA(MAX) ※本電源のみでハンディーターミナルのプリンタ動作はできません。

#### 3. ACアダプタ仕様(別売)

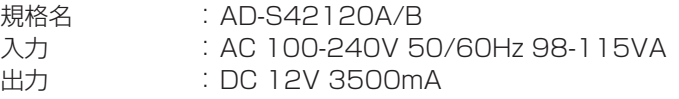

#### 4. 外形寸法・質量

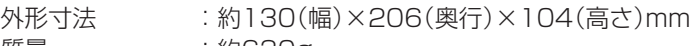

質量 :約630g

# **5. 動作環境**<br>動作温度

 $:0\sim40$ ℃ 動作湿度 :30~80%RH(結露なきこと)

# **本体接続充電器(AD-A95100L)の取り扱い**

1 本機の電源キーを押し、電源をOFFにします。

2 本体接続充電器のプラグをACコンセントに つないでから、ジャックカバーを開けて(1) 本体接続充電器のプラグを本機の充電ジャッ クへ差し込みます( [2])。

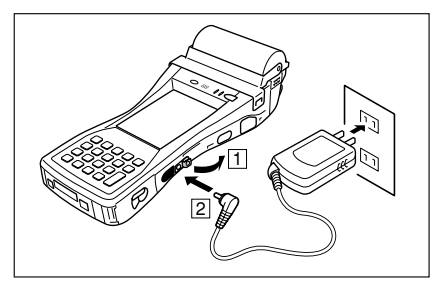

 $\, {\bf 3} \,$  充電が開始され、本体のインジケータ1が赤色点灯します。 本体のインジケータ1が緑色点灯すると充電完了です。(充電時間は本体電源OFFにて約 8時間です。)

※ 充電池パックが未装着でも充電LED が点灯することがあります。充電にあたっては 充電池パックが装着されていることを確認してから行なってください。

# 使用上のご注意

- 電池パックはしっかり取り付けてください。
- 充電は振動のない場所で行なってください。
- 本体接続充電器は充電池パックの充電専用です。
- 本体接続充電器を接続しているときは、本体の電源をOFFにしてください。
- 本体充電器のプラグを本体につないだまま充電池パックを装着し直したときは、必 ず一度プラグを抜き、差し込み直してください。

# 本体接続充電器(AD-A95100L)の仕様

#### 1. 充電仕様

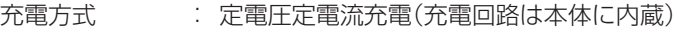

- 充電時間 : 約8時間(本体電源OFFにて)
- 2. 外形寸法・質量
	- 外形寸法 : 約80.5×44×23.4mm
	- 質量 : 約103g

# **シングル充電器(DT-9721CHG)の取り扱い**

1 シングル充電器に電源コードを接続し、コン セントにプラグを差し込みます。

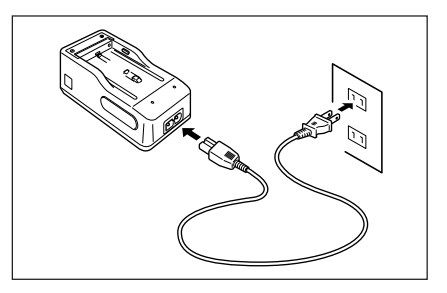

- 2 充電池パックを矢印の方向にスライドさせな がら取り付けます。 充電ランプ(オレンジ色)が数秒後に点灯し、 充電が始まります。充電ランプが消えると充
	- 充電時間は約3時間です(1度使い切った充 電池パックを充電した場合)。
	- 周囲の温度や充電池パックの状態によって は、充電時間が異なることがあります。
	- すでに充電を完了している充電池パックを 取り付けたとき、充電ランプが1度点灯し ます。

## 使用上のご注意

電完了です。

- 電池パックはしっかり取り付けてください。
- 充電は振動のない場所で行なってください。
- 充電池パックを取り付けたとき、充電ランプが点灯しない場合や、点滅する場合 は、本機または充電池パックが故障している可能性があります。購入先またはカシ オテクノ・サービスステーションにご連絡ください。

#### 電池パックを取り外すには

取り付けたときと反対の方向にスライドさせます。

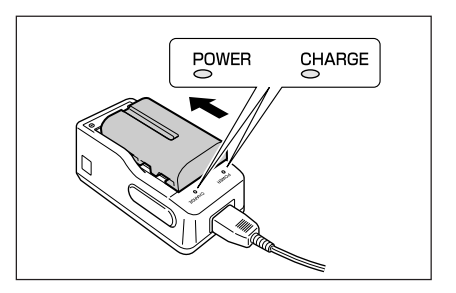

# シングル充電器(DT-9721CHG)の仕様

#### 1. 充電仕様

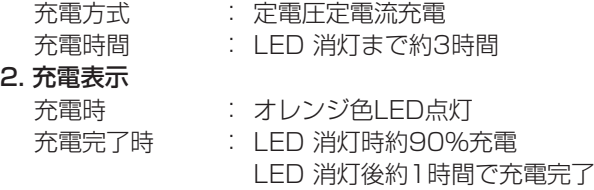

#### 3.外形寸法・質量

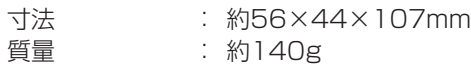

# **マルチ充電器(DT-9726MCHG)の取り扱い**

最大6個まで充電池パックを取り付けられます。

1 マルチ充電器の電源プラグをコンセントに差 し込み、電源スイッチをONにします。 電源ランプが緑に点灯します。

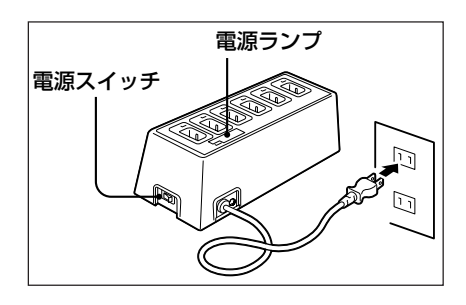

2 充電池パックをスロットにしっかりと差し込 みます。

> 充電ランプが赤く点灯し、充電を開始しま す。充電が完了すると緑の点灯にかわりま す。

- 充電時間は約12時間です(1度使い切った 充電池パックを充電した場合)。
- 周囲の温度や充電池パックの状態によって は、充電時間が異なることがあります。
- 各スロット毎に独立で充電しますので、6 個同時にセットすれば、約12時間後に6 個充電完了します。

### 使用上のご注意

- 電池パックはしっかり取り付けてください。
- 充電は振動のない場所で行なってください。
- 充電池パックを取り付けて充電ランプが赤色に点滅したり、点灯しないときは、本 機または充電池パックの故障の可能性があります。

# マルチ充電器(DT-9726MCHG)の仕様

# **1. 充電仕様**<br>充電方式<br>充電時間

充電方式 : 定電圧定電流充電

充電時間 : 約12時間

2. 充電表示

充電時 : 赤色LED点灯

充電完了時 : 緑色LED点灯(点灯後約2時間で満充電)

# 3. 外形寸法・質量

- 寸法 : 約300×130×110mm<br>質量 : 約1,350g
	- : 約1,350g

# **PCカードの取り扱い**

本機はPCカードに対応しています。PCカードの装着(交換)は次の手順で行ってください。

## PCカード取り出しテープの貼り付け

PCカードによっては、PCカードスロット に装着すると、取り出すことが困難になるも のもあります。 PCカードにはあらかじめ付属のPCカード 取り出しテープを貼り付けておいてくださ い。

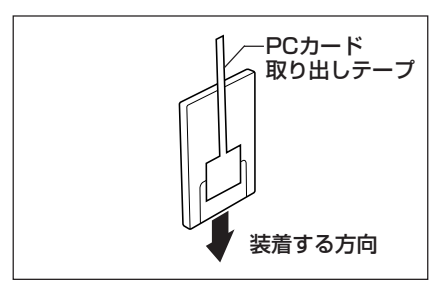

## 使用上のご注意

PCカードアダプターを介してCFカードなどを装着する際は、PCカード取り出し テープを必ずPCカードアダプターに貼り付けてください。誤ってCFカードなどに PCカード取り出しテープを貼ると、取り外すときにCFカードだけが抜けてしまい、 PCカードアダプターが取り出せなくなることがあります。

# PCカードの装着(ロールペーパーホルダーを使用している場合)

- 1 本機を裏返します。
- 2 図のネジを2本ゆるめます。(ネジは外れま せん)

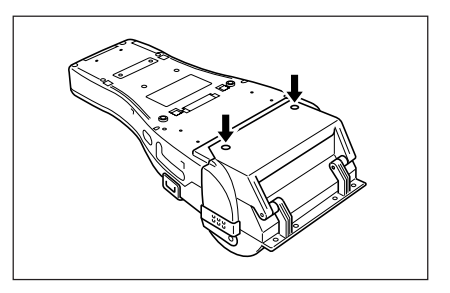

 $3$  図のようにカバー(PCカードスロット部のカ バー)を開きます。

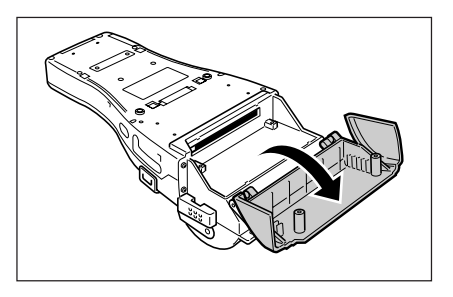

- 4 PCカード取り出しテープを貼ったPCカー ドを装着します。 カードの表側がハンディターミナルの表側に なるように奥まで差し込んでください。 PCカード取り出しテープのつまみ部分は、 カバーを閉じるとき邪魔にならないように折 りたたんでください。
- $5$  衝撃などでPCカードが外れることを防止す るために、PCカードホルダーを取り付け、 PCカードの先端を固定します。 PCカードの先端の位置に合わせて、ホル ダーのタイプ(3種類)・ホルダーの向き・取 り付ける位置を決めてください。
- $6$  カバー(PCカードスロット部のカバー)を閉 じ、ネジで固定します。

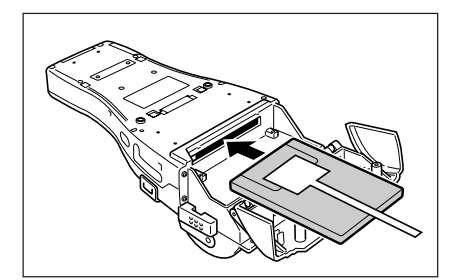

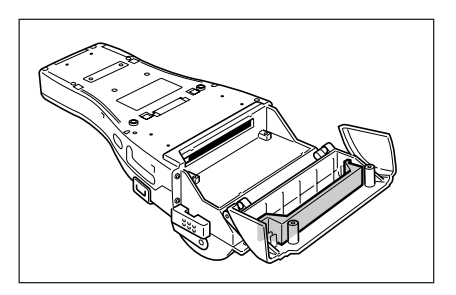

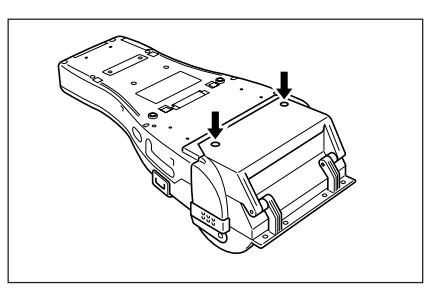

## 使用上のご注意

- パソコン等でPCカードの内容を書き換えるとアプリケーションと不整合を起こす 場合があります。PCカードの内容を書き換えたら、必ずリセットスイッチを押し て本機を立ち上げ直してください。(リセットスイッチを押すと自動的に電源ONに なります。)
- PCカードへの書き込み、読み込み中は電源を切ったりPCカードを取り出したりし ないでください。PCカードや記憶データが破損するおそれがあります。

#### PCカードを取り出すときは

PCカードスロット左側の取り出しボタンをスタイ ラスで押してから、PCカード取り出しテープの先 端を持って引き出してください。

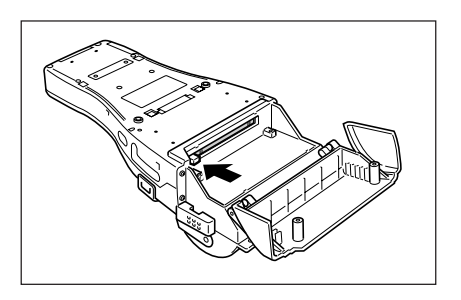

## PCカードの装着(単票用紙ホルダーを使用している場合)

作業の前に、単票用紙ホルダーの部品の名称を確認してください。

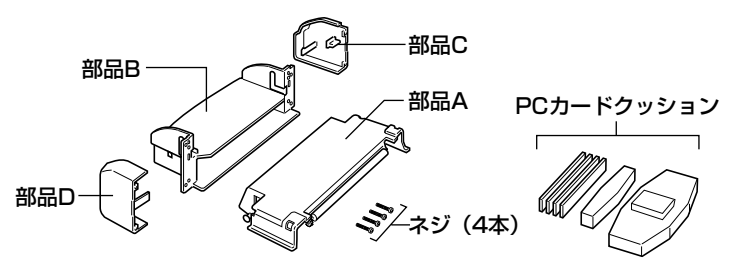

1 単票用紙ホルダーの部品Aの両端を広げて (1)本体から外し(2)、部品Cおよび部品 Dを取り外します(3)。

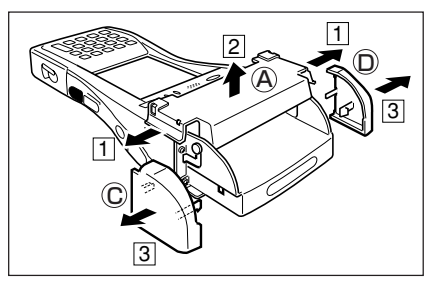

• 部品Cおよび部品Dは、図のようにマイナ スドライバーを使って取り外してくださ  $U<sub>o</sub>$ 

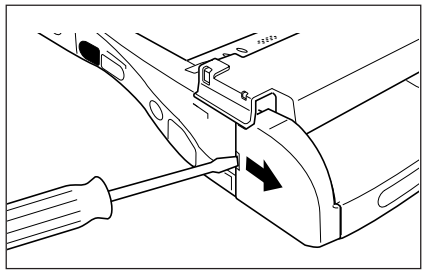

2 部品Aの両端を押して本体に取り付け直して から(ITI)、ネジを外して部品Bを取り外しま す(2)。

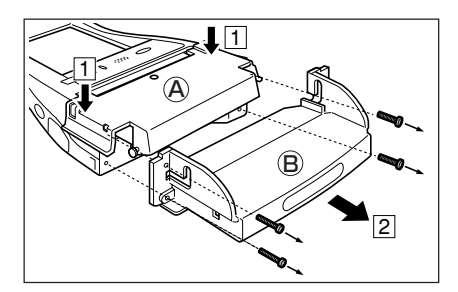

 $3$  PCカード取り出しテープを貼ったPCカー ドを装着します。 カードの表側がハンディターミナルの表側に なるように奥まで差し込んでください。 (図は本機を裏返した状態) PCカード取り出しテープのつまみ部分は、 単票用紙ホルダーを取り付け直すとき邪魔に ならないように折りたたんでください。

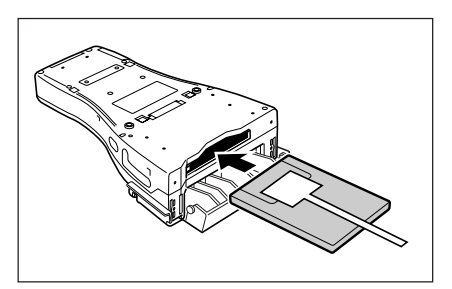

4 衝撃などでPCカードが外れることを防止するため、単票用紙ホルダーの部品BにPC カードクッションを取り付け、PCカードの先端を固定します。 PCカードの先端の位置に合わせて、クッションのタイプ(3種類)を決めてください。

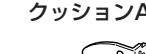

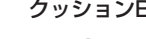

クッションA クッションB クッションC

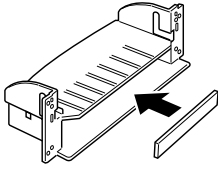

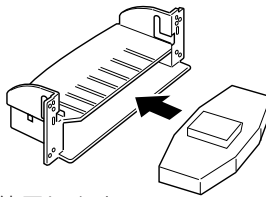

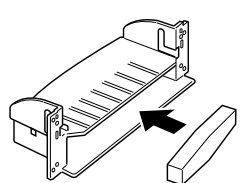

- クッションは図の向きで使用します。
- 部品Bの中央に奥まで押し込んでください。
- クッションAとクッションCは組み合わせて使用することもできます。

 $5$  部品Bのミゾを部品Aの両側の突起にはめ込 み、本体に単票用紙ホルダー用ネジでネジ止 めします。

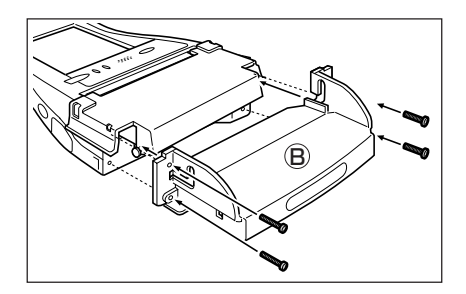

 $6$  部品Aの両端を広げて $(1)$ 本体から外し、そ の突起部が部品Bのミゾの上端にくるまで持 ち上げ( 2 )、部品Cおよび部品Dを左右から はめ込みます(3)。

> その後、部品Aの両端を押し、本体にはめ込 んでください。

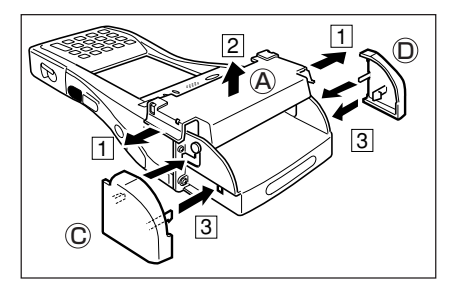

## 使用上のご注意

- パソコン等でPCカードの内容を書き換えるとアプリケーションと不整合を起こす 場合があります。PCカードの内容を書き換えたら、必ずリセットスイッチを押し て本機を立ち上げ直してください。(リセットスイッチを押すと自動的に電源ONに なります。)
- PCカードへの書き込み、読み込み中は電源を切ったりPCカードを取り出したりし ないでください。PCカードや記憶データが破損するおそれがあります。

#### PCカードを取り出すときは

PCカードスロット左側の取り出しボタンをスタイ ラスで押してから、PCカード取り出しテープの先 端を持って引き出してください。 (図は本機を裏返した状態)

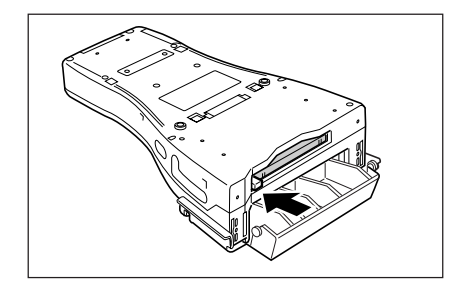

# **SDメモリカードの取り扱い**

本機はSDメモリカードに対応しています。SDメモリカードの装着(交換)は次の手順で行っ てください。

## SDメモリカードの装着

1 SDメモリカードスロットのフタを開け(TI)、 SDメモリカードの表側がハンディターミナル の表側を向くように奥に突き当たるまで差し 込みます(2)。

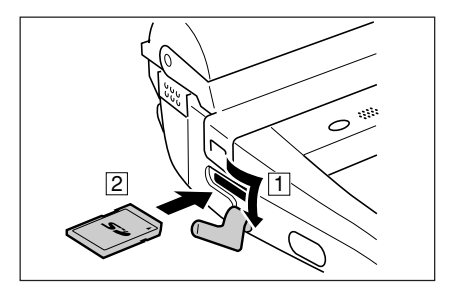

 $2$  snxモリカードスロットのフタを閉じます。

#### 使用上のご注意

- パソコン等でSDメモリカードの内容を書き換えるとアプリケーションと不整合を 起こす場合があります。SDメモリカードの内容を書き換えたら、必ずリセットス イッチを押して本機を立ち上げ直してください。(リセットスイッチを押すと自動的 に電源ONになります。)
- SDメモリカードへの書き込み、読み込み中は電源を切ったりSDメモリカードを取 り出したりしないでください。SDメモリカードや記憶データが破損するおそれが あります。

#### SDメモリカードを取り外すときは

1 SDメモリカードスロットのフタを開け、 SDメモリカードを押し込みます(ITI)。

SDメモリカードが押し出されます( [2])。

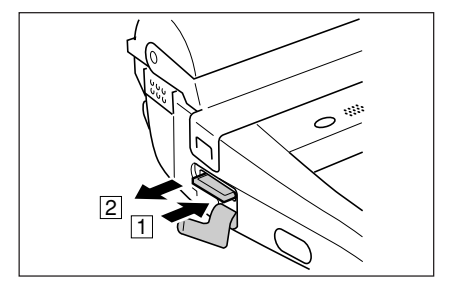

2 SDメモリカードを引き抜き、SDメモリカードスロットのフタを閉じます。

# **画面保護カバーの取り付け**

画面保護カバーをDT- 9800 に取り付けることにより、持ち運びの時など表示画面が割れた りキズがつくことを防ぎます。

1 本体右側面のネジを外します。 外したネジは大切に保管してください。

2 画面保護カバーをネジで固定します。 ネジは画面保護カバーに付いています。

 $3$  画面保護カバーを閉じ、カバーフックを押し て固定します。

> カバーを開くときは、カバーフックを押し上 げてください。

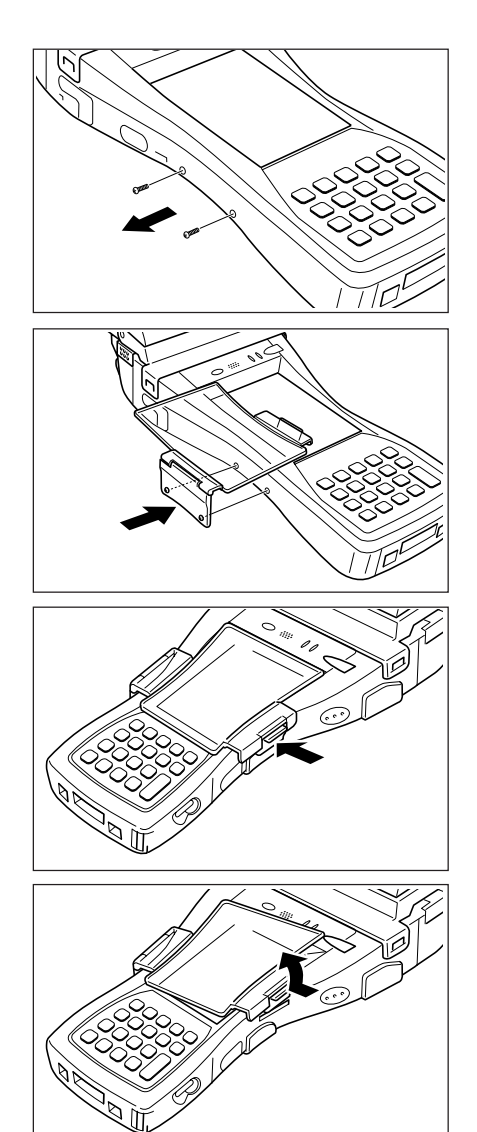

# **防滴カバーの取り付け**

防滴カバーをDT9800に取り付けて、雨の日でも安心してお使いいただくことができます。

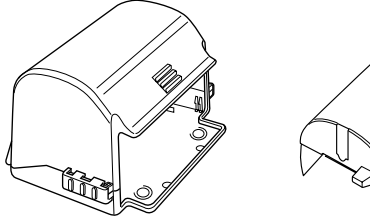

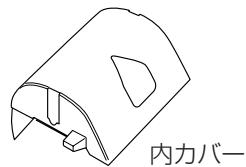

防滴カバーは次の手順で取り付けてください。

- ┃ ペーパー切取ロカバーの 咖の部分を押さえ ながら(1)、左右のロックを図のように開い て(2)外し、開きます(3)。
- 2 ロールペーパーホルダーの左右のロックス イッチを図のようにずらし「FREE」の位置に 合わせ $(\Box)$ 、 = の部分を押し上げて $(\Box)$ 開きます。
	- 右と左のロックスイッチの位置が異なって いますので注意してください。
- $3$  ペーパー切取ロカバーの軸受部分を左右に開 いて、取り外します。

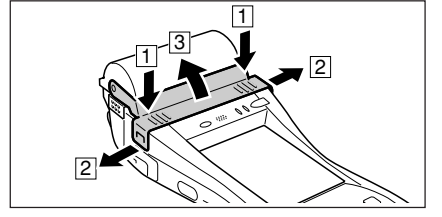

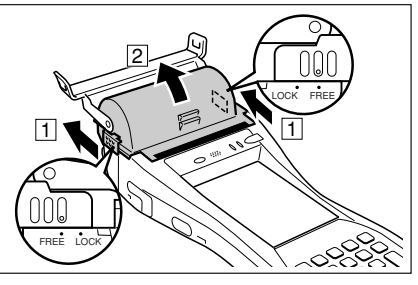

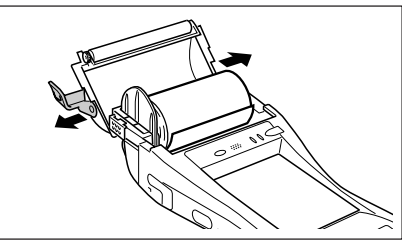

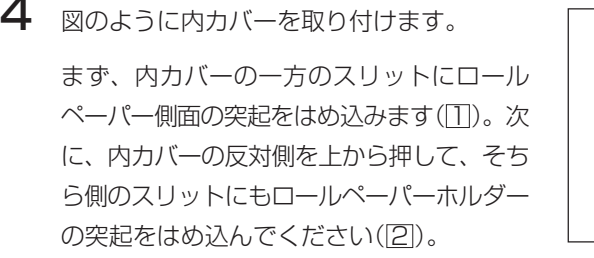

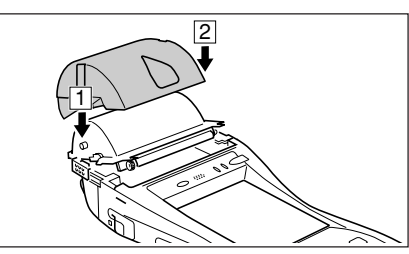

- 5 ロールペーパーホルダーを閉じ、左右のロッ クスイッチを図のようにずらし「LOCK」の位 置に合わせて固定し、余分な用紙を切り取り ます。
	- 右と左のロックスイッチの位置が異なって いますので注意してください。
- 6 防滴カバーの左右のロックスイッチを図のよ うにずらして(1)開きます(2)。

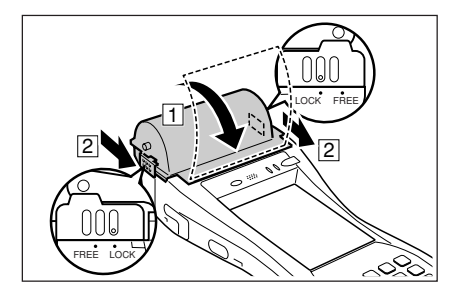

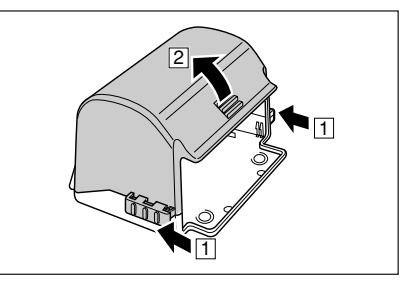

7 図のように防滴カバーを取り付けます。

- 内カバーの透明フィルムが、図の位置にある ことを確認してください(IT)。 なお、ロールペーパーを切り取る際に、透明 フィルムが図の位置からずれることがありま す。ロールペーパーを切り取ったときも、透 明フィルムの位置を確認してください。
- 防滴カバーの内側のツメ(左右2か所)が、 本体左右のくぼみに入ったことを確認して ください(2)。

 $8$  防滴カバーを閉じ(II)、左右のロックスイッ チで固定します(2)。

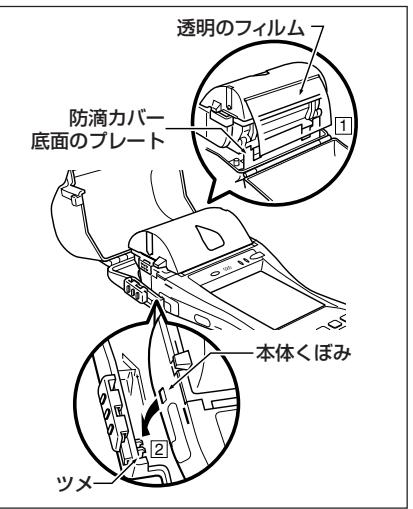

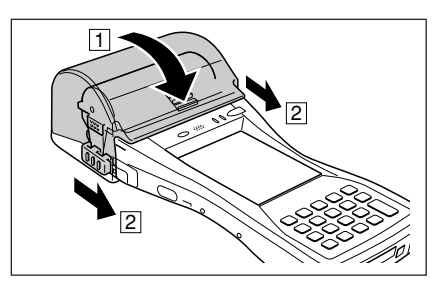

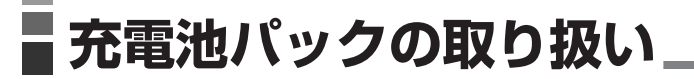

# 使用上のご注意

- 充電池パックを本体から外して保管するときは、必ず付属の端子カバーを取り付け てください。
- 充電池パックを長期間使用されない場合、自然放電や充電池パックの自己消費によ り使用できる容量が低下します。この充電池パックを満充電にしても使用時間等の 性能が満足できない場合は、寿命と思われますので、新しいものと交換してくださ い。

# 充電池パックの仕様

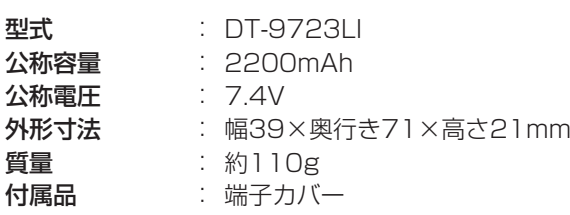

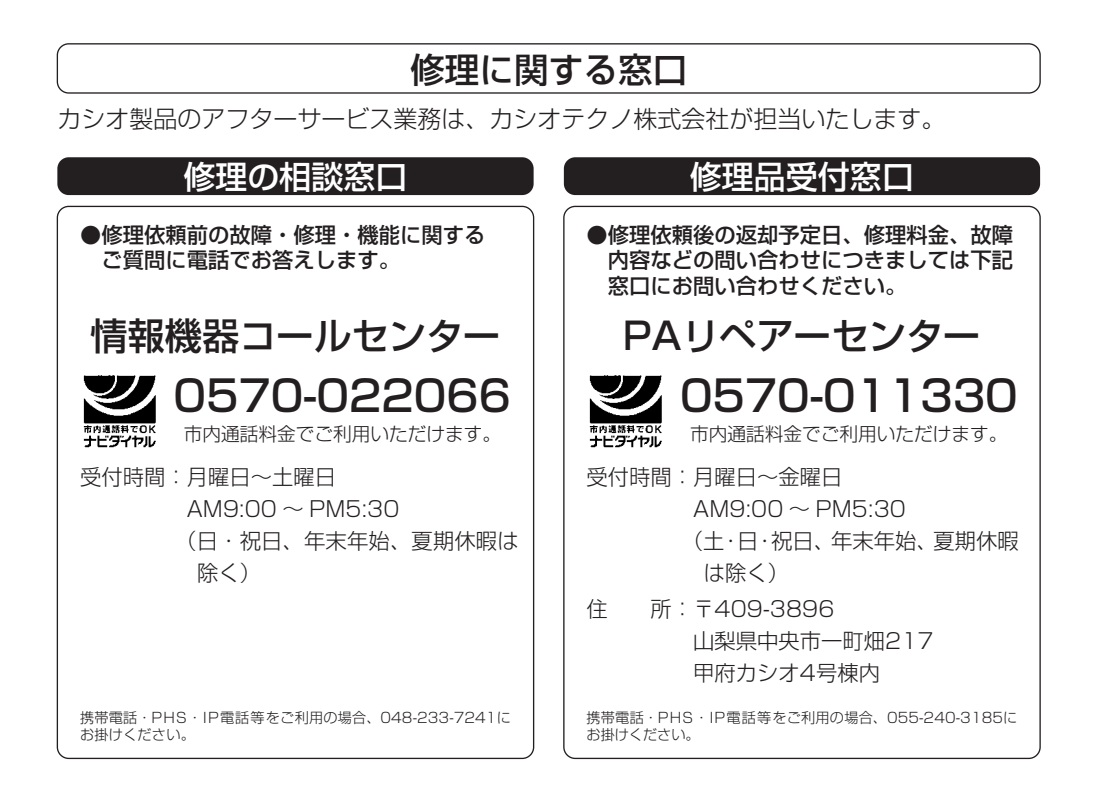

カシオ計算機株式会社

〒151-8543 東京都渋谷区本町1-6-2 ☎03-5334-4638(代)

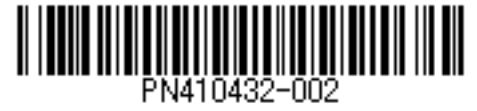